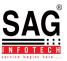

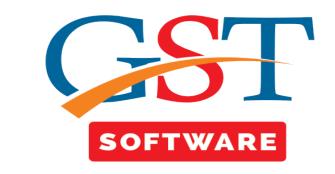

# **RETURNS**

- **Amendment** means to rectify or correct the existing record/entries in GST Return Form. A record can be amended only once it cannot be amended twice.
- Amendment can be made only when the previous return is filled, it cannot be made for current Month.
- Click on GST **Returns** and you will be reached at GST Return Page. This section shows the list of returns i.e. GSTR-1, GSTR-2, GSTR-3, GSTR-4 etc.
- Click on GSTR-1 a new panel will be opened where Client, Dashboard, Fill Form, Receiver Details, Summary, SMS, Email, E-File tabs are Situated at the top of the Window. User has to First Select the client from Grid.
- After selecting the client there is a drop down menu available with the name of amendment as shown below.

|                | í –      |                             |                              | 1                             |                 |               | -               |                 |           | 1                   |                    |
|----------------|----------|-----------------------------|------------------------------|-------------------------------|-----------------|---------------|-----------------|-----------------|-----------|---------------------|--------------------|
|                | All In   | voices                      | B2B B2C                      | Large B2C                     | Small Cr/l      | Or Note (Reg) | Cr/Dr Note (UnR | leg) Export     | Adv. Re   |                     | dv. Receipt Adjust |
| eturn «        | NIL Rate | ed Supply                   | Docs                         |                               |                 |               |                 |                 | HSN/SAC S | Summary Amer        | ndmend(s)          |
| ST Retur       |          |                             |                              |                               |                 | List of All   | Invoices        |                 |           | A                   | mendment Rec       |
| E              | Select Y | ear Period                  | Select Mo                    | onth Client Nar               | me              |               | GST No          | Show            | Set Act   | tion for All Invoid | ie .               |
| GSTR2          | 2017-18  | <ul> <li>Monthly</li> </ul> | <ul> <li>December</li> </ul> | <ul> <li>SATISH EI</li> </ul> | NTERPRISES (SAT | SH KUAMR MARW | AHA - 06AAWPM   | 17234Q1ZÇ 👻 All | -         | ✓ Set               | : 🚺 Amendn         |
| GSTR2A         |          | ~                           | ,                            |                               |                 |               | ~               | ,               |           | Reverse             |                    |
| GSTR3          | 5 No     | Invoice No                  | Invoice Date                 | Section                       | Receiver Name   | GSTN No       | POS             | Supply Type     | e-Com     | Charge              | RC@Rate            |
| GSTR3B -       | 1        |                             |                              | B2C Small                     |                 |               | Chhattisgarh    | INTER STATE     | Yes       | No                  | 0.00               |
| laster         | 2        |                             |                              | Advance Recei                 |                 |               | Dadra & Nagar   | INTER STATE     | No        | No                  | 0.00               |
| lient          | 3        |                             |                              | Advance Receipt               |                 |               | Delhi           | INTER STATE     | No        | No                  | 0.00               |
|                | 4        |                             |                              | Advance Receipt               |                 |               | Haryana         | INTRA STATE     | No        | No                  | 0.00               |
| ill            | 5        |                             |                              | B2C Small                     |                 |               | Haryana         | INTRA STATE     | No        | No                  | 0.00               |
| -Way Bill      | 6        |                             |                              | B2C Small                     |                 |               | Haryana         | INTRA STATE     | No        | No                  | 0.00               |
| egistration    | 7        |                             |                              | B2C Small                     |                 |               | Haryana         | INTRA STATE     | No        | No                  | 0.00               |
| -              | 8        | 675                         | 01/12/2017                   | B2B                           | 06BGWPS427      | 06BGWPS427    | Haryana         | INTRA STATE     | No        | No                  | 0.00               |
| ST Return      | 9        | 677                         | 01/12/2017                   | B2B                           | 06BCRPK2061     | 06BCRPK2061   | Haryana         | INTRA STATE     | No        | No                  | 0.00               |
| ser            | 10       | 678                         | 02/12/2017                   | B2B                           | 06CMVPP7771     | 06CMVPP7771   | Haryana         | INTRA STATE     | No        | No                  | 0.00               |
| oq             | 11       | 679                         | 02/12/2017                   | B2B                           | 06AFTPG4287     | 06AFTPG4287   | Haryana         | INTRA STATE     | No        | No                  | 0.00               |
| -              | 12       | 680                         | 02/12/2017                   | B2B                           | 06ACQPS9192     | 06ACQPS9192   | Haryana         | INTRA STATE     | No        | No                  | 0.00               |
| ettings        | 13       | 682                         | 02/12/2017                   | B2B                           | 06ABLPK1813     | 06ABLPK1813   | Haryana         | INTRA STATE     | No        | No                  | 0.00               |
| ackUp          | 14       | 0001                        | 05/12/2017                   | Export                        |                 |               | 0               | INTER STATE     | No        | No                  | 0.00               |
| /hats New      | 15       | 245                         | 05/12/2017                   | B2C Large                     | M & B ENGINE    |               | Uttar Pradesh   | INTER STATE     | No        | No                  | 0.00               |
|                | 16       | 2547                        | 05/12/2017                   | Credit Debit N                | 06BGWPS427      | 06BGWPS427    | Haryana         | INTRA STATE     | No        | No                  | 0.00               |
| elp            | 17       | 5                           | 05/12/2017                   | Credit Debit N                | M & B ENGINE    |               | Uttar Pradesh   | INTER STATE     | No        | No                  | 0.00               |
| lore Services  | 18       | 52                          | 05/12/2017                   | Export                        |                 |               | 0               | INTER STATE     | No        | No                  | 0.00               |
| ctivate (2018) |          | Filed                       | Date                         | 13/02/2018 Ret                | mark            |               |                 | Tally Linking   |           | 10                  | 1                  |

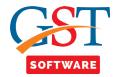

#### <u>B2B</u>

- Select the B2B tab from the drop-down menu.
- Here you have to select the financial year, month and the client from the drop-down list. After that click on add button.

| Gen GST Ver 2.18.03.09 (2017) | Client | ash Board   | Fill Forms | Receiver De     | atails   GSTR-1 Summa | ry SMS E-Mail e-File                             | Configurat | tion                |         | Client         | t's State : I | Haryana | Login to      | Port |
|-------------------------------|--------|-------------|------------|-----------------|-----------------------|--------------------------------------------------|------------|---------------------|---------|----------------|---------------|---------|---------------|------|
|                               |        | nvoices     | B2B        | B2C Lar         | rge B2C Small         | Cr/Dr Note (Reg)                                 | Cr/Dr Note | (UnReg)             | Export  | Adv.           | Receipt       | Adv. Re | eipt Adjustme | nt   |
| GST Return «                  | NIL Ra | ted Supply  | Docs       |                 |                       |                                                  |            |                     |         | HSN/SAC        | Summary       | B2B     |               |      |
| GST Retur                     |        | Select Year | Perioc     |                 | elect Month Client    | B2B List ( A<br>Name<br>I ENTERPRISES (SATISH KU |            | -                   | GST     | No<br>AWPM7234 | 0170          | •       |               |      |
|                               | 5 No   | Invoic      |            | Invoice<br>Date | Receiver Name         | POS                                              | e-Com      | Taxable<br>Amount   | IGST    | CGST           | SGST          | CESS    | Total Tax     | In   |
|                               | 1      | 678         | 3 0        | 2/12/2017       | 06CMVPP7771G1Z8       | Haryana                                          | No         | 6160.00             | 308.00  | 0.00           | 0.00          | 0.00    | 308.00        | 1    |
| Master                        |        |             |            |                 |                       |                                                  |            |                     |         |                |               |         |               |      |
| 🗳 Bill                        |        |             |            |                 |                       |                                                  |            |                     |         |                |               |         |               |      |
| e-Way Bill                    |        |             |            |                 |                       |                                                  |            |                     |         |                |               |         |               |      |
| Registration                  |        |             |            |                 |                       |                                                  |            |                     |         |                |               |         |               |      |
| ST GST Return                 |        |             |            |                 |                       |                                                  |            |                     |         |                |               |         |               |      |
| 🔽 User                        |        |             |            |                 |                       |                                                  |            |                     |         |                |               |         |               |      |
| 🔮 Log                         |        |             |            |                 |                       |                                                  |            |                     |         |                |               |         |               |      |
| Settings                      |        |             |            |                 |                       |                                                  |            |                     |         |                |               |         |               |      |
| BackUp BackUp                 |        |             |            |                 |                       |                                                  |            |                     |         |                |               |         |               |      |
| Wew Whats New                 |        |             |            |                 |                       |                                                  |            |                     |         |                |               |         |               |      |
|                               |        |             |            |                 |                       |                                                  |            | lick on<br>d Button | )       |                |               |         |               |      |
| 🥰 Help                        |        |             |            |                 | III                   |                                                  |            | _                   |         |                |               |         |               |      |
| Help                          | <      |             |            |                 |                       |                                                  |            |                     |         |                |               |         |               | _    |
|                               |        |             |            |                 |                       |                                                  | - Add      | 📝 Mod               | ify 🗶 D | elete          | Log           | 🛐 Help  | 📲 Exi         | t    |

• A new panel will be opened where the user will start with the creation of B2B Amendment invoice. Here user has to click on Search button as shown below.

| ien GST Ver 2.18.03.09 (2017) | Client Dash Board | Fill Forms | Receiver Details | GSTR-1 Summ     | ary SMS E-Mail e-File | Configuration       |             | Client's State :   |               | Login to Porti |
|-------------------------------|-------------------|------------|------------------|-----------------|-----------------------|---------------------|-------------|--------------------|---------------|----------------|
|                               | All Invoices      | B2B        | B2C Large        | B2C Small       | Cr/Dr Note (Reg)      | Cr/Dr Note (UnReg)  | Export      | Adv. Receipt       | Adv. Receipt  | Adjustment     |
| TReturn «                     | NIL Rated Supply  | Docs       |                  |                 | 1                     |                     | 1           | HSN/SAC Summary    | 828           |                |
| 🔩 GST Retur                   |                   |            |                  |                 | B2B Invoice           | Amondmond           |             |                    | ingle Mutiple |                |
| GSTR1                         |                   |            |                  |                 |                       |                     |             |                    | Madple        |                |
|                               | Upload By         |            |                  | Approved By     | G                     | ounter Party Status |             |                    |               | _              |
|                               | Section *         | B2B Ar     |                  | Receiver Name * |                       |                     | -           | GST No *           |               | •              |
|                               | Invoice No        |            |                  | invoice Date *  | 10/12/2017            | POS*                |             | Supply Type * INTE |               | ~              |
| 🕂 🕂 🗸 🗸                       | Invoice Ty        |            |                  | Reverse Charge  | NO - (%) -            | Invoice Value*      | 0.00        |                    | 0             | .00            |
| Master                        |                   | E-Co       | om Transaction   |                 |                       |                     |             | ed Invoice No *    |               |                |
| Client                        |                   |            |                  |                 |                       |                     | Revised     | Invoice Date *     |               |                |
|                               |                   |            |                  |                 |                       |                     |             |                    |               |                |
| Bill                          |                   |            |                  |                 |                       |                     |             |                    | Taxable Value |                |
| e-Way Bill                    |                   |            |                  |                 |                       |                     |             |                    |               | .00            |
| Registration                  |                   |            |                  |                 |                       | Rate *              | -           | IGST Amount        | 0             | .00            |
| GST Return                    |                   |            |                  |                 |                       | CGST Rate           |             | CGST Amount        | C             | .00            |
|                               |                   |            |                  |                 |                       | SGST Rate           |             | SGST Amount        | 0             | .00            |
| Luser                         |                   |            |                  |                 |                       | CESS Rate           |             | CESS Amount        | 0             | .00            |
| Log                           |                   |            |                  |                 |                       | Diff. Rate          |             | Total Tax          | 0             | .00            |
| Settings                      |                   |            |                  |                 |                       |                     |             | Total Amount       |               | .00            |
| BackUp                        |                   |            |                  |                 |                       |                     |             |                    |               |                |
| Whats New                     |                   |            |                  |                 |                       |                     |             |                    |               |                |
| Help                          |                   |            |                  |                 |                       |                     |             |                    |               |                |
| More Services                 |                   |            |                  |                 |                       |                     |             |                    |               |                |
| w*                            |                   |            |                  |                 |                       |                     |             |                    |               |                |
| <u>A</u> ctivate (2018)       |                   |            |                  |                 |                       | Save 📄 M            | 1odify Clea | ar 🔑 Property      | 🛜 Help        | 📲 Exit         |
|                               |                   |            |                  | 1               |                       |                     |             |                    |               |                |

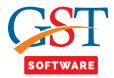

| GST Ver 2.18.03.09 (2017) | Client | Dash Board   | Fill Forms | Receiver D      | etails ( | SSTR-1 Summary | / SMS E-Mail e-File     | Configura  | tion              |           | Client  | 's State : | Haryana   | Login to F       |
|---------------------------|--------|--------------|------------|-----------------|----------|----------------|-------------------------|------------|-------------------|-----------|---------|------------|-----------|------------------|
|                           | All    | Invoices     | B2B        | B2C La          | arge     | B2C Small      | Cr/Dr Note (Reg)        | Cr/Dr Note | (UnReg)           | Export    | Adv. F  | Receipt    | Adv. Re   | ceipt Adjustment |
| Return «                  | NIL R  | tated Supply | Docs       |                 |          |                | •                       |            |                   |           | HSN/SAC | Summary    | B2B       |                  |
| GST Retur                 |        |              |            | -               |          | Availat        | ole Invoices for        | Amondr     | mand ( B2         | PB )      |         |            |           |                  |
| SSTR1                     | Select |              | riod       | Select M        |          | Client Name    | he involces for         | Amenui     | GST No            | ,         |         | Grouph     | By Select |                  |
| 📲 GSTR2                   | 2017-  |              |            | - Decemb        |          |                | RISES (SATISH KUAMR MAI |            | - 06AAWPI         | 472240170 |         | Search     | BA        |                  |
| GSTR2A                    | 2017.  | 18 • Mu      | inemy .    | Decemb          | ei •     | SATISH ENTERPI | CISES (SATISH KOAMK MAI | (WARA)     | * UOAAVPI         | 47234Q12Q |         | *][        |           |                  |
| GSTR3                     | S No   | Invoice      | No         | Invoice<br>Date | Re       | ceiver Name    | POS                     | e-Com      | Taxable<br>Amount | IGST      | CGST    | SGST       | CESS      | Invoice Value    |
| GSTR3B -                  | 10     | 687          | 05         | /12/2017        | 06ACOP   | 59192K1ZL      | Haryana                 | No         | 6625.00           | 0.00      | 0.00    | 0.00       | 0.00      | 6625.00          |
| Master                    | 11     | 777          | 05         | /12/2017        | 06AABFI  | 44057C1ZQ      | Haryana                 | No         | 7752.00           | 0.00      | 302.33  | 302.33     | 3798.48   | 12155.14         |
| lient                     | 12     | 688          |            | /12/2017        | 06AFQP   | J8698L1ZD      | Haryana                 | No         | 1885.71           | 0.00      | 47.14   | 47.14      | 0.00      | 1980.00          |
|                           | 13     | 689          | 06         | /12/2017        | 06AABF   | G2001Q1ZN      | Haryana                 | No         | 9438.10           | 0.00      | 235.95  | 235.95     | 0.00      | 9910.00          |
| all                       | 14     | 692          | 80         | /12/2017        | 06CKNP   | P6764K1ZC      | Haryana                 | No         | 71619.05          | 0.00      | 1790.48 | 1790.48    | 0.00      | 75200.00         |
| -Way Bill                 | 15     | 693          | 08         | /12/2017        | 06AAIFK  | 8396B1Z5       | Haryana                 | No         | 16571.43          | 0.00      | 314.29  | 314.29     | 0.00      | 17200.00         |
| Registration              | 16     | 694          | 09         | /12/2017        | 06AGOP   | G3944K1Z3      | Haryana                 | No         | 3260.00           | 0.00      | 81.50   | 81.50      | 0.00      | 3423.0           |
| -                         | 17     | 695          | 09         | /12/2017        | 06ADAP   | L3604J1ZV      | Haryana                 | No         | 979.58            | 0.00      | 24.49   | 24.49      | 0.00      | 1029.0           |
| ST Return                 | 18     | 696          | 09         | /12/2017        | 06ABZP   | 53631D1ZD      | Haryana                 | No         | 8992.38           | 0.00      | 224.81  | 224.81     | 0.00      | 9442.0           |
| ser                       | 19     | 698          | 09         | /12/2017        | 06AGPP   | A8724L1Z2      | Haryana                 | No         | 3016.38           | 0.00      | 75.41   | 75.41      | 0.00      | 3167.0           |
| og                        | 20     | 700          | 09         | /12/2017        | 06ACUP   | K0253B1ZW      | Haryana                 | No         | 2039.29           | 0.00      | 17.86   | 17.86      | 0.00      | 2075.0           |
| -                         | 21     | 701          | 09         | /12/2017        | 06AABFI  | 4057C1ZQ       | Haryana                 | No         | 7890.00           | 0.00      | 0.00    | 0.00       | 0.00      | 7890.0           |
| ettings                   | 22     | 702          | 09         | /12/2017        | 06ABLPH  | K1813B1Z7      | Haryana                 | No         | 30003.57          | 0.00      | 650.71  | 650.71     | 0.00      | 31305.0          |
| ckUp                      | 23     | 704          | 09         | /12/2017        | 06ACTP   | K9982A1Z5      | Haryana                 | No         | 2889.82           | 0.00      | 57.09   | 57.09      | 0.00      | 3004.0           |
| hats New                  | 24     | 705          | 09         | /12/2017        | 06ACQP   | S9192K1ZL      |                         | No         | 12069.28          | 0.00      | 479.36  | 479.36     | 0.00      | 13028.0          |
| nats new                  | 25     | 706          | 09         | /12/2017        | 06AHUP   | B8251F1 Clic   | k on Select For         | No         | 9014.76           | 0.00      | 241.61  | 241.61     | 0.00      | 9498.00          |
| elp                       | 26     | 710          | 12         | /12/2017        | 06ABTP   |                | endmend Button          | No         | 15179.29          | 0.00      | 17.86   | 17.86      | 0.00      | 15215.00         |
| More Services             | ₹ 77   | 711          | 13         | /12/2017        | 064570   | 1254311        |                         | No         | 7467.86           | 0.00      | 78 57   | 28 57      | 0.00      | 2525.00          |
| Activate (2018)           |        |              |            |                 |          | 1              | Select For Amend        | nend       |                   |           |         |            |           | Can              |

- In the **Revised Invoice No.** field, enter the revised invoice number for the previous invoice.
- Select the **Revised Date** using the calendar. Make amendments to the details as required.
- Click the **SAVE** button.

| Gen GST Ver 2.18.03.09 (2017) |                      |             |                 |                  |                       |                     |                |                   |                      |              |
|-------------------------------|----------------------|-------------|-----------------|------------------|-----------------------|---------------------|----------------|-------------------|----------------------|--------------|
| Gen GST Ver 2.18.03.09 (2017) | Client Dash Board Fi | Il Forms Re | eceiver Details | GSTR-1 Summa     | ary SMS E-Mail e-File | Configuration       |                | Client's State    | : Haryana            | Login to     |
|                               | All Invoices         | B2B         | B2C Large       | B2C Small        | Cr/Dr Note (Reg)      | Cr/Dr Note (UnReg)  | Export         | Adv. Receipt      | Adv. Recei           | pt Adjustmen |
| GST Return «                  | NIL Rated Supply     | Docs        |                 |                  |                       |                     |                | HSN/SAC Summary   | B2B                  |              |
| GST Retur                     |                      |             |                 |                  | B2B Invoice           | Amendmend           |                |                   | Single Muti;         | ple          |
| GSTR2                         | Upload By            | Supp        | plier 🔝         | Approved By      | Receiver              | ounter Party Status | Uploded        |                   |                      |              |
| GSTR2A                        | Section *            | B2B Ame     | end 👻           | Receiver Name *  | 06CKNPP6764K1ZC       |                     | •              | GST No * 060      | KNPP6764K1ZC         | -            |
| GSTR3                         | Invoice No *         | 69          | 2               | Invoice Date *   | 08/12/2017            | POS* Haryan         | ia 👻           | Supply Type * INT | RA STATE             | ~            |
| GSTR3B 👻                      | Invoice Type         |             |                 | Reverse Charge [ | NO - (%) -            | Invoice Value*      | 75200.00       |                   |                      | 519.05       |
| Master                        |                      | E-Com       | Transaction     |                  |                       |                     |                | ed Invoice No *   | 692                  | _            |
| Client                        |                      |             |                 |                  |                       |                     | Revised        | Invoice Date *    | 10/03/2018           |              |
| Bill                          |                      |             |                 |                  |                       |                     |                |                   |                      |              |
| e-Way Bill                    |                      |             |                 |                  |                       |                     |                |                   | Taxable Value<br>716 | 519.05       |
| Registration                  |                      |             |                 |                  |                       | Rate "              | 5.00 💌         | IGST Amount       |                      | 0.00         |
| ST GST Return                 |                      |             |                 |                  |                       | CGST Rate           | 2.50 💌         | CGST Amount       | 17                   | 790.48       |
| User                          |                      |             |                 |                  |                       | SGST Rate           | 2.50 👻         | SGST Amount       | 17                   | 90.48        |
| Log                           |                      |             |                 |                  |                       | CESS Rate           | -              | CESS Amount       |                      | 0.00         |
| Settings                      |                      |             |                 |                  |                       | Diff. Rate          | 0.00 🔻         | Total Tax         |                      | 580.96       |
|                               |                      |             |                 |                  |                       |                     |                | Total Amount      | 752                  | 200.01       |
| BackUp                        |                      |             |                 |                  |                       |                     |                |                   |                      |              |
| NEW Whats New                 |                      |             |                 |                  |                       | Click on            |                |                   |                      |              |
| 🍚 Help                        |                      |             |                 |                  |                       | Save Button         |                |                   |                      |              |
| More Services                 |                      |             |                 |                  |                       |                     |                |                   |                      |              |
| 2 <u>A</u> ctivate (2018)     |                      |             |                 |                  |                       | Save M              | odify Cle      | ar 🌮 Property     | / 🛐 Help             | <b>4</b> ∎E× |
|                               | Live Support         | Video       | Help            | Update A         | vailable Patch        | Available Applicati | on s Saturdav. | March 10, 2018    | : User : SAG         | DB:-DHA      |

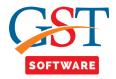

## **B2C Large**

- Select the B2C Large tab from the drop-down menu.
- Here you have to select the financial year, month and the client from the drop-down list. After that click on add button.

| Gen GST Ver 2.18.03.09 (2017) |                       |                 |                      |                       |             |                       |               |        |               |             |                 | - P      |
|-------------------------------|-----------------------|-----------------|----------------------|-----------------------|-------------|-----------------------|---------------|--------|---------------|-------------|-----------------|----------|
| Gen GST Ver 2.18.03.09 (2017) | Dash Board Fill Forms | Receiver Deta   | ails   GSTR-1 Summar | y SMS E-Mail e-Fi     | le Configu  | uration               |               |        | Client's Stat | e : Haryana | Login           | to Porta |
|                               | Invoices B2B          | B2C Large       | B2C Small            | Cr/Dr Note (Reg)      | Cr/Dr N     | lote (UnReg)          | Export        |        | Adv. Receipt  | Adv.        | Receipt Adjustn | ment     |
|                               | Rated Supply Docs     |                 |                      |                       |             |                       |               | HS     | SN/SAC Summar | B2C Lar     | ge              |          |
| E-1 GST Retur                 |                       |                 |                      | B2CL List (           | Amend       | led )                 |               |        |               |             |                 |          |
| GSTR1                         | Select Year Perio     | d Sel           | ect Month Client N   |                       |             |                       | G             | ST No  |               |             |                 |          |
|                               | 2017-18 - Mont        | hly 👻 Feb       | ruary 👻 SATISH       | ENTERPRISES (SATISH I | KUAMR MARW  | VAHA)                 | <b>√</b> 0    | 6AAWPM | 17234Q1ZQ     | •           |                 |          |
| GSTR2A SNo                    | Invoice No            | Invoice<br>Date | POS                  | Supply Type           | e-Com       | Taxable<br>Amount     | IGST          | CGST   | SGST          | CESS        | Total Tax       | Invo     |
|                               | 245                   | 05/12/2017 Ut   | tar Pradesh          | INTER STATE           | No          | 256545.00             | 30015.77      | 0.00   | 0.00          | 125707.05   | 155722.82       |          |
| Master                        |                       |                 |                      |                       |             |                       |               |        |               |             |                 |          |
| 3 Client                      |                       |                 |                      |                       |             |                       |               |        |               |             |                 |          |
| 🧉 Bill                        |                       |                 |                      |                       |             |                       |               |        |               |             |                 |          |
| 🖳 e-Way Bill                  |                       |                 |                      |                       |             |                       |               |        |               |             |                 |          |
| Registration                  |                       |                 |                      |                       |             |                       |               |        |               |             |                 |          |
| GST GST Return                |                       |                 |                      |                       |             |                       |               |        |               |             |                 |          |
| 🤽 User                        |                       |                 |                      |                       |             |                       |               |        |               |             |                 |          |
| 😂 Log                         |                       |                 |                      |                       |             |                       |               |        |               |             |                 |          |
| Settings                      |                       |                 |                      |                       |             |                       |               |        |               |             |                 |          |
| BackUp                        |                       |                 |                      |                       |             |                       |               |        |               |             |                 |          |
| New-Whats New                 |                       |                 |                      |                       |             | $\sim$                |               |        |               |             |                 |          |
| 🥮 Help                        |                       |                 |                      |                       | (           | Click on<br>Add Butto | )             |        |               |             |                 |          |
| More Services                 |                       |                 |                      |                       | <u>`</u>    | Auto Butto            | /             |        |               |             |                 |          |
| Activate (2018)               |                       |                 |                      |                       |             | dd 💽                  | Modify 🎽      | Colete | Log           | Т           | elp 📲 E         | xit      |
|                               | Support Video         | Help            | Update Av            |                       | n Available | 1                     | tion s Saturd |        |               |             |                 |          |

• A new panel will be opened where the user will start with the creation of B2C Large Amendment invoice. Here user has to click on Search button as shown below.

| Gen GST Ver 2.18.03.09 (2017) |                   |              |                                                                                                    |                 |                     |                       |                |                                      |                | ø             |
|-------------------------------|-------------------|--------------|----------------------------------------------------------------------------------------------------|-----------------|---------------------|-----------------------|----------------|--------------------------------------|----------------|---------------|
| Gen GST Ver 2.18.03.09 (2017) | Client Dash Board | Fill Forms   | Receiver Details                                                                                                | GSTR-1 Summary  | S M S E-Mail e-File | Configuration         |                | Client's State :                     | : Haryana      | Login to Por  |
|                               | All Invoices      | B2B          | B2C Large                                                                                                    | B2C Small       | Cr/Dr Note (Reg)    | Cr/Dr Note (UnReg)    | Export         | Adv. Receipt                         | Adv. Receip    | ot Adjustment |
| ST Return «                   | NIL Rated Supply  | Docs         |                                                                                                    |                 |                     |                       |                | HSN/SAC Summary                      | B2C Large      |               |
| GST Retur                     |                   |              |                                                                                                    | B2              | C (Large) Invo      | ice Amendmend         | d              |                                      | Single Mutiple |               |
| GSTR1                         |                   |              |                                                                                                    |                 | - ( 5-)             |                       |                | _                                    |                |               |
| GSTR2                         | Section           | *            | Large Amend 👻                                                                                                   | Receiver Name * |                     |                       |                |                                      |                |               |
| GSTR2A                        | Invoice           |              | La constante de la constante de la constante de la constante de la constante de la constante de la constante de | Invoice Date *  | 10/02/2018          | POS*                  |                | <ul> <li>Supply Type * IN</li> </ul> |                |               |
|                               | Invoice           |              | 1000                                                                                                    | Taxable Value   | 0.00                | PUS                   |                | Subbly Lybe . TU                     | ITER STATE     | <b>*</b>      |
| - to GSTR3B -                 | TUADICE           |              | -Com Transaction                                                                                                | Taxable value   | 0.00                |                       | Rev            | sed Invoice No *                     |                |               |
| Master                        |                   |              | -com transaction                                                                                                |                 |                     |                       | Revise         | d Invoice Date *                     |                | _             |
| Client                        |                   |              |                                                                                                    |                 |                     |                       |                |                                      |                |               |
| Bill                          |                   |              |                                                                                                    |                 |                     |                       |                |                                      | Taxable Value  |               |
| e-Way Bill                    |                   |              |                                                                                                    |                 |                     |                       |                |                                      |                | 0.00          |
| Registration                  |                   |              |                                                                                                    |                 |                     | Rate                  | •              | IGST Amount                          |                | 0.00          |
| T GST Return                  |                   |              |                                                                                                    |                 |                     | CGST Rate             | -              | CGST Amount                          |                | 0.00          |
|                               |                   |              |                                                                                                    |                 |                     | SGST Rate             |                | SGST Amount                          |                | 0.00          |
| Luser                         |                   |              |                                                                                                    |                 |                     | CESS Rate             | -              | CESS Amount                          |                | 0.00          |
| Log                           |                   |              |                                                                                                    |                 |                     | Diff. Rate            | •              | Total Tax                            |                | 0.00          |
| Settings                      |                   |              |                                                                                                    |                 |                     |                       | т              | otal Amount                          |                | 0.00          |
| BackUp                        |                   |              |                                                                                                    |                 |                     |                       |                |                                      |                |               |
| Whats New                     |                   |              |                                                                                                    |                 |                     |                       |                |                                      |                |               |
| Help                          |                   |              |                                                                                                    |                 |                     |                       |                |                                      |                |               |
| More Services                 |                   |              |                                                                                                    |                 |                     |                       |                |                                      |                |               |
| Distance (2018)               |                   |              |                                                                                                    |                 |                     | Save 🔛 Modify         | y Clear        | 👂 Property                           | 🛐 Help         | <b>Æ</b> Exit |
|                               |                   |              |                                                                                                    |                 |                     |                       |                |                                      |                |               |
|                               | Live Support      | <u>Video</u> | Help                                                                                                    | Update Ava      | ilable Patch        | Available Application | on s Saturday, | March 10, 2018                       | : User : SAG   | DB:-DHAWA     |

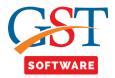

| Gen GST Ver 2.18.03.09 (2017) |          |              |            |                 |            |               |                       |          |                   |           |      |               |              | - 6               |       |
|-------------------------------|----------|--------------|------------|-----------------|------------|---------------|-----------------------|----------|-------------------|-----------|------|---------------|--------------|-------------------|-------|
| Gen GST Ver 2.18.03.09 (2017) | Client D | ash Board    | Fill Forms | Receiver De     | etails GS  | STR-1 Summar  | y SMS E-Mail e-Fi     | le Confi | guration          |           |      | Client's Stat | te : Haryana | Login to          | Porti |
|                               | All In   | voices       | B2B        | B2C La          | arge       | B2C Small     | Cr/Dr Note (Reg)      | Cr/Dr    | Note (UnReg)      | Expo      | ort  | Adv. Receipt  | Adv          | Receipt Adjustmen | t     |
| ST Return «                   | NIL Rate | ed Supply    | Docs       |                 |            |               |                       |          |                   |           | H    | SN/SAC Summa  | ry B2C Lar   | ge                |       |
| 🔩 GST Retur                   |          |              |            |                 |            | Available     | Invoices for A        | mendr    | nend ( B          | 2C Larg   | e)   |               |              |                   |       |
| GSTR1                         | Select Y | ear Pe       | eriod      | Select M        | 1onth C    | Client Name   |                       |          | GS                | T No –    | -    | Sea           | rch By Selec | t 👻               |       |
|                               | 2017-18  | <b>▼</b> ][M | onthly     | ▼ Decembe       | er 👻       | SATISH ENTERP | RISES (SATISH KUAMR N | IARWAHA) | v 06/             | AAWPM7234 | Q1ZQ |               |              |                   | J     |
| GSTR3                         | 5 No     | Invoid       | e No       | Invoice<br>Date |            | POS           | Supply Type           | e-Com    | Taxable<br>Amount | IGST      | CGST | SGST          | CESS         | Invoice Value     | 1     |
| CSTR3B -                      | 1        | 24           | 5 (        | 05/12/2017      | Uttar Prad | desh          | INTER STATE           | No       | 256545.00         | 30015.77  | 0.00 | 0.00          | 125707.05    | 412267.82         | F     |
| Master                        | 2        | 976          | i4 (       | 05/12/2017      | Uttar Prad | Jesh          | INTER STATE           | No       | 258742.00         | 8409.12   | 0.00 | 0.00          | 43986.14     | 311137.26         |       |
| lient                         |          |              |            |                 |            |               |                       |          |                   |           |      |               |              |                   |       |
| I                             |          |              |            |                 |            |               |                       |          |                   |           |      |               |              |                   |       |
| Way Bill                      |          |              |            |                 |            |               |                       |          |                   |           |      |               |              |                   |       |
| egistration                   |          |              |            |                 |            |               |                       |          |                   |           |      |               |              |                   |       |
| T Return                      |          |              |            |                 |            |               |                       |          |                   |           |      |               |              |                   |       |
| r                             |          |              |            |                 |            |               |                       |          |                   |           |      |               |              |                   |       |
|                               |          |              |            |                 |            |               |                       |          |                   |           |      |               |              |                   |       |
|                               |          |              |            |                 |            |               |                       |          |                   |           |      |               |              |                   |       |
|                               |          |              |            |                 |            |               |                       |          |                   |           |      |               |              |                   |       |
| New                           |          |              |            |                 |            |               | -                     |          |                   |           |      |               |              |                   |       |
|                               |          |              |            |                 |            | Click on S    |                       |          |                   |           |      |               |              |                   |       |
| Services                      | •        |              |            |                 |            | For Amend     | Imend                 |          |                   |           |      |               |              |                   |       |
|                               |          |              |            |                 |            |               |                       |          |                   |           |      |               |              |                   |       |
| tivate (2018)                 |          |              |            |                 |            |               | Select For Amen       | dmend    |                   |           |      |               |              | Can               | ce    |

- In the **Revised/ Original Invoice No.** field, enter the revised or original invoice number for the previous invoice.
- Select the **Revised/ Original Invoice Date** using the calendar. Make amendments to the details as required. You cannot amend the POS of the invoice furnished earlier.
- Click the **SAVE** button.

| Gen GST Ver 2.18.03.09 (2017) |                   |            |                  |                 |                         |                         |                |                    |                        |                |
|-------------------------------|-------------------|------------|------------------|-----------------|-------------------------|-------------------------|----------------|--------------------|------------------------|----------------|
| Gen GST Ver 2.18.03.09 (2017) | Client Dash Board | Fill Forms | Receiver Details | GSTR-1 Summar   | γ SMS E-Mail e-File     | e Configuration         |                | Client's State :   | Haryana                | Login to Porta |
|                               | All Invoices      | B2B        | B2C Large        | B2C Small       | Cr/Dr Note (Reg)        | Cr/Dr Note (UnReg)      | Export         | Adv. Receipt       | Adv. Receip            | ot Adjustment  |
| ST Return «                   | NIL Rated Supply  | Docs       |                  |                 |                         |                         |                | HSN/SAC Summary    | B2C Large              |                |
| GST Retur                     |                   |            |                  | B               | 2C (Large) Invo         | pice Amendmend          | 9              |                    | Single Mutiple         | •              |
|                               | Section           | * B2C      | Large Amend 👻    | Receiver Name * | M & B ENGINEERING LIMIT | ΈD                      |                | -                  |                        |                |
|                               | Invoice           | No *       |                  | Invoice Date *  | 05/12/2017              | POS* Uttar Pra          | adesh          | ✓ Supply Type * IN | ITER STATE             | -              |
|                               | Invoice           |            |                  | Taxable Value   | 258742.00               |                         | D              | vised Invoice No * | 9764                   | -              |
| Master                        |                   | E-         | Com Transaction  |                 |                         |                         |                | ed Invoice Date *  | 10/03/2018             |                |
| Client                        |                   |            |                  |                 |                         |                         |                |                    |                        |                |
| Bill Bill                     |                   |            |                  |                 |                         |                         |                |                    |                        |                |
| e-Way Bill                    |                   |            |                  |                 |                         |                         |                |                    | Taxable Value<br>25874 | 2.00           |
| Registration                  |                   |            |                  |                 |                         | Rate                    | 5.00 👻         | IGST Amount        |                        | 9.12           |
| GST Return                    |                   |            |                  |                 |                         | CGST Rate               |                | CGST Amount        |                        | 0.00           |
|                               |                   |            |                  |                 |                         | SGST Rate               | .000 -         | SGST Amount        |                        | 0.00           |
| 🔽 User                        |                   |            |                  |                 |                         | CESS Rate               | 17.00 🔻        | CESS Amount        | 4398                   | 6.14           |
| Log                           |                   |            |                  |                 |                         | Diff. Rate              | 55.00 -        | Total Tax          | 5239                   | 5.26           |
| Settings                      |                   |            |                  |                 |                         |                         |                | Total Amount       | 31113                  | 7.26           |
| BackUp                        |                   |            |                  |                 |                         |                         |                |                    |                        |                |
| w Whats New                   |                   |            |                  |                 |                         | $\frown$                |                |                    |                        |                |
| e Help                        |                   |            |                  |                 | (                       | Click on Save<br>Button |                |                    |                        |                |
| More Services                 |                   |            |                  |                 |                         | $\sim$                  |                |                    |                        |                |
| Activate (2018)               |                   |            |                  |                 |                         | Save Modify             | y Clear        | Property           | 🔽 Help                 | 📲 Exit         |
|                               | Live Support      | Video      | Help             | Update Av       | railable Patch          | Available Applicatio    | on s Saturday. | March 10, 2018     | : User : SAG           | DB:-DHAWAL     |

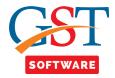

## **B2C Small**

- Select the B2C Small tab from the drop-down menu.
- Here you have to select the financial year, month and the client from the drop-down list. After that click on add button.

| Gen GST Ver 2.18.03.09 (2017)                                                                  | Client | Dash Board  | Fill Forms | Receiver Det | ails G  | STR-1 Summary  | SMS E-Ma      | il e-File  | Configuration     | 1        |           | Client's State : I | Haryana      | Login to Por |
|------------------------------------------------------------------------------------------------|--------|-------------|------------|--------------|---------|----------------|---------------|------------|-------------------|----------|-----------|--------------------|--------------|--------------|
|                                                                                                | All    | Invoices    | B2B        | B2C Larg     | je      | B2C Small      | Cr/Dr Note (R | eg)        | Cr/Dr Note (Un    | Reg)     | Export    | Adv. Receipt       | Adv. Receipt | t Adjustment |
| ST Return «                                                                                    | NIL Ri | ated Supply | Docs       |              |         |                |               |            |                   |          |           | HSN/SAC Summary    | B2C Small    |              |
| 🔩 GST Retur                                                                                    |        |             |            |              |         |                | B2CS I        | ist ( A    | mended            | <b>`</b> |           |                    |              |              |
| GSTR1                                                                                          |        | Select Year | Period     | Se           | lect Mo | onth Client Na |               |            |                   | <b>,</b> | GST No    |                    |              |              |
| GSTR2                                                                                          |        | 2017-18     | - Monthi   |              | bruary  | 7              | NTERPRISES (S | ATISH KUAM | IR MARWAHA)       |          |           | PM7234Q1ZQ         | -            |              |
| GSTR2A                                                                                         |        |             |            |              | Tax     | Taxable        | IGST          | CGST       | SGST              | CESS     |           |                    | Year         | Period       |
| GSTR3                                                                                          | 5 No   | PO:         | 5 9        | Supply Type  | Rate    |                | Amount        | Amount     | Amount            | Amount   | Total Tax | Total Amount       | (Orig.)      | (Orig.)      |
| GSTR3B 👻                                                                                       | 1      | Haryana     | AI .       | ITRA STATE   | 5.00    | 64751.28       | 0.00          | 1618.78    | 1618.78           | 0.00     | 3237.5    | 56 3237.           | 56 2017-18   | Decembe      |
| Master                                                                                         | 2      | Haryana     |            | ITRA STATE   | 12.00   |                |               | 2318.84    |                   | 0.00     | 4637.6    |                    |              | Decembe      |
| Client                                                                                         | 3      | Haryana     | IV         | ITRA STATE   | 28.00   | 78.13          | 0.00          | 10.94      | 10.94             | 0.00     | 21.8      | 38 21.6            | 88 2017-18   | Decembe      |
| Bill                                                                                           |        |             |            |              |         |                |               |            |                   |          |           |                    |              |              |
|                                                                                                |        |             |            |              |         |                |               |            |                   |          |           |                    |              |              |
| e-Way Bill                                                                                     |        |             |            |              |         |                |               |            |                   |          |           |                    |              |              |
| e-Way Bill                                                                                     |        |             |            |              |         |                |               |            |                   |          |           |                    |              |              |
| Registration                                                                                   |        |             |            |              |         |                |               |            |                   |          |           |                    |              |              |
| Registration                                                                                   |        |             |            |              |         |                |               |            |                   |          |           |                    |              |              |
| Registration<br>GST Return                                                                     |        |             |            |              |         |                |               |            |                   |          |           |                    |              |              |
| Registration<br>GST Return<br>User                                                             |        |             |            |              |         |                |               |            |                   |          |           |                    |              |              |
| Registration<br>GST Return<br>User<br>Log                                                      |        |             |            |              |         |                |               |            |                   |          |           |                    |              |              |
| Registration<br>GST Return<br>User<br>Log<br>Settings                                          |        |             |            |              |         |                |               |            |                   |          |           |                    |              |              |
| Registration<br>GST Return<br>User<br>Log<br>Settings<br>BackUp                                |        |             |            |              |         |                |               |            |                   |          |           |                    |              |              |
| Registration       GST Return       User       Log       Settings       BackUp       Whats New |        |             |            |              |         |                |               |            | Click of          |          |           |                    |              |              |
| GST Return<br>User<br>Log<br>Settings<br>BackUp<br>Whats New<br>Help                           |        |             |            |              |         |                |               | ,          | Click of<br>Butto |          |           |                    |              |              |
| Registration       GST Return       User       Log       Settings       BackUp       Whats New |        |             |            |              |         |                |               |            |                   |          |           |                    |              |              |

• A new panel will be opened here you have to click on Search POS Button.

| n GST Ver 2.18.03.09 (2017) |                   |            |                  |                |                   |                    |             |                   |                         |
|-----------------------------|-------------------|------------|------------------|----------------|-------------------|--------------------|-------------|-------------------|-------------------------|
| n GST Ver 2.18.03.09 (2017) | Client Dash Board | Fill Forms | Receiver Details | GSTR-1 Summary | SMS E-Mail e-File | Configuration      | _           | Client's State :  | Haryana Login to P      |
|                             | All Invoices      | B2B        | B2C Large        | B2C Small      | Cr/Dr Note (Reg)  | Cr/Dr Note (UnReg) | Export      | Adv. Receipt      | Adv. Receipt Adjustment |
| Return «                    | NIL Rated Supply  | Docs       |                  |                |                   |                    |             | HSN/SAC Summary   | B2C Small               |
| GST Retur                   | Search POS        |            |                  |                | B2C Sm            | all List           |             |                   |                         |
| GSTR1                       | Selected POS :    |            |                  |                |                   |                    | Am          | endmend Effect No | Effect 👻                |
| GSTR2A                      | S No Tax e        | Com ECo    | om-GSTIN         | Taxable Amount | IGST Amount       | CGST Amount        | SGST Amount | CESS Amount       | Total Tax               |
| g GSTR3                     | Kate              |            |                  |                |                   |                    |             |                   |                         |
| GSTR3B -                    |                   |            |                  |                |                   |                    |             |                   |                         |
| laster                      |                   |            |                  |                |                   |                    |             |                   |                         |
| lient                       |                   |            |                  |                |                   |                    |             |                   |                         |
| 11                          |                   |            |                  |                |                   |                    |             |                   |                         |
| Way Bill                    |                   |            |                  |                |                   |                    |             |                   |                         |
| egistration                 |                   |            |                  |                |                   |                    |             |                   |                         |
| ST Return                   |                   |            |                  |                |                   |                    |             |                   |                         |
| ser                         |                   |            |                  |                |                   |                    |             |                   |                         |
| og                          |                   |            |                  |                |                   |                    |             |                   |                         |
| ettings                     |                   |            |                  |                |                   |                    |             |                   |                         |
| ackUp                       |                   |            |                  |                |                   |                    |             |                   |                         |
| hats New                    |                   |            |                  |                |                   |                    |             |                   |                         |
| lelp                        |                   |            |                  |                |                   |                    |             |                   |                         |
| More Services               | •                 |            |                  |                | ш                 |                    |             |                   |                         |
| Activate (2018)             |                   |            |                  |                |                   |                    |             | 📑 Save Amendme    | nd Exit                 |
|                             | <u></u>           |            |                  |                |                   |                    |             |                   |                         |

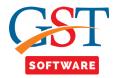

|                             | Client | Dash Board  | Fill Forms | Receiver Details GS | TR-1 Sumr  | nary SMS E-Mai    | e-File Configura      | tion        |             | Client's State : Ha | aryana Log         | in to Port |
|-----------------------------|--------|-------------|------------|---------------------|------------|-------------------|-----------------------|-------------|-------------|---------------------|--------------------|------------|
|                             | All    | Invoices    | B2B        | B2C Large           | B2C Small  | Cr/Dr Note (Re    | g) Cr/Dr Note         | (UnReg)     | Export      | Adv. Receipt        | Adv. Receipt Adjus | tment      |
| ST Return «                 | NIL R  | ated Supply | Docs       |                     |            | •                 | •                     |             | HS          | SN/SAC Summary E    | 32C Small          |            |
| GST Retur                   |        | Search POS  | ]          |                     |            | B2(               | C Small List          |             |             |                     |                    |            |
| GSTR2                       |        | t Year      | Period     |                     | Client Nar |                   |                       | GST No      |             |                     |                    |            |
| GSTR2A                      | 2017-  | -18 🔹       | Monthly    | ▼ February ▼        | SATISH EN  | TERPRISES (SATISH | KUAMR MARWAHA)        | - 06AAWP    | M7234Q1ZQ   | -                   |                    |            |
| GSTR3                       | 5 No   | Tax<br>Rate | POS        | Supply Type         | eCom       | ECom-GSTIN        | Taxable Amount        | IGST Amount | CGST Amount | SGST Amount         | CESS Amount        | т          |
|                             | 1      | 5.00 H      | laryana    | INTRA STATE         | No         |                   | 64751.28              | 0.00        | 1618.78     | 3 1618.78           | 0.00               |            |
| Master                      | 2      |             | laryana    | INTRA STATE         | No         |                   | 38647.33              | 0.00        | 2318.84     |                     |                    |            |
| Client                      | 3      | 28.00 H     | laryana    | INTRA STATE         | No         |                   | 78.13                 | 0.00        | 10.94       | 4 10.94             | 0.00               |            |
| Bill                        |        |             |            |                     |            |                   |                       |             |             |                     |                    |            |
|                             |        |             |            |                     |            |                   |                       |             |             |                     |                    |            |
| e-Way Bill                  |        |             |            |                     |            |                   |                       |             |             |                     |                    |            |
| Registration                |        |             |            |                     |            |                   |                       |             |             |                     |                    |            |
| GST Return                  |        |             |            |                     |            |                   |                       |             |             |                     |                    |            |
| 🤽 User                      |        |             |            |                     |            |                   |                       |             |             |                     |                    |            |
| Log                         |        |             |            |                     |            |                   |                       |             |             |                     |                    |            |
| Settings                    |        |             |            |                     |            |                   |                       |             |             |                     |                    |            |
| S occurry.                  |        |             |            |                     |            |                   |                       |             |             |                     |                    |            |
|                             |        |             |            |                     |            |                   |                       |             |             |                     |                    |            |
| -                           |        |             |            |                     |            | -                 | lickon                |             |             |                     |                    |            |
| BackUp                      |        |             |            |                     |            | (s                | llick on<br>elect For |             |             |                     |                    |            |
| BackUp<br>Whats New         | <      |             |            |                     | m          | S<br>Am           |                       |             |             |                     |                    |            |
| BackUp<br>Whats New<br>Help | <      |             |            |                     | III        | An An             | elect For<br>endmend  |             |             |                     |                    | Cano       |

• A new panel will be opened where user can add the new entries after that click on Save amendment button as shown below.

| Gen GST Ver 2.18.03.09 (2017) | lient C | ash Board     | Fill Forms   | <b>Receiver Details</b> | GSTR-1 Summary | S M S E-Mail e-File | Configuration      |             | Client's State : I | Haryana Login to Por    |
|-------------------------------|---------|---------------|--------------|-------------------------|----------------|---------------------|--------------------|-------------|--------------------|-------------------------|
|                               | All I   | nvoices       | B2B          | B2C Large               | B2C Small      | Cr/Dr Note (Reg)    | Cr/Dr Note (UnReg) | Export      | Adv. Receipt       | Adv. Receipt Adjustment |
| ST Return «                   | NIL Ra  | ted Supply    | Docs         |                         |                |                     |                    | •           | HSN/SAC Summary    | B2C Small               |
| GSTR1                         |         | Search POS    | ]            |                         |                | B2C Sm              | all List           |             |                    |                         |
| GSTR2                         |         |               | Chlatticeark | (INTER STATE)           |                |                     |                    | 1.000       | ndmend Effect No E |                         |
| GSTR2A                        | Selec   |               | linacusyari  | ( INTER STATE )         |                |                     |                    | Ame         |                    | ffect 💌                 |
| GSTR3                         | S No    | Tax<br>Rate   | eCom E       | Com-GSTIN               | Taxable Amount | IGST Amount         | CGST Amount        | SGST Amount | CESS Amount        | Total Tax               |
| GSTR3B                        | 1       | 0.00          |              |                         |                |                     |                    |             |                    |                         |
|                               | 2       | 0.25          |              |                         |                |                     |                    |             |                    |                         |
| Master                        | 3       | 3.00          |              |                         |                |                     |                    |             |                    |                         |
| Client                        | 4       | 5.00<br>12.00 |              |                         |                |                     |                    |             |                    |                         |
| Bill                          | 6       | 18.00         |              |                         | 7856.0         | 1414.08             | 0.00               | 0.00        | 1649.7             | 6 3063.8                |
| e-Way Bill                    | 7       | 28.00         |              |                         |                |                     |                    |             |                    |                         |
|                               |         |               |              |                         |                |                     |                    |             |                    |                         |
|                               |         |               |              |                         |                |                     |                    |             |                    |                         |
| GST Return                    |         |               |              |                         |                |                     |                    |             |                    |                         |
| 👱 User                        |         |               |              |                         |                |                     |                    |             |                    |                         |
| Log                           |         |               |              |                         |                |                     |                    |             |                    |                         |
| Settings                      |         |               |              |                         |                |                     |                    |             |                    |                         |
| BackUp                        |         |               |              |                         |                |                     |                    |             |                    |                         |
| васкор                        |         |               |              |                         |                |                     |                    |             |                    |                         |
|                               |         |               |              |                         |                |                     |                    |             |                    |                         |
| Whats New                     |         |               |              |                         |                |                     |                    |             |                    |                         |
| Help                          |         |               |              |                         |                |                     |                    |             |                    |                         |
|                               | •       |               |              |                         |                |                     |                    |             |                    |                         |
| Help                          | •       |               |              |                         |                | III                 |                    | (           | 法 Save Amendmen    | d Exit                  |

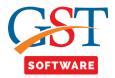

# Cr/Dr Note Reg

- Select the Cr/Dr Note Reg tab from the drop-down menu.
- Here you have to select the financial year, month and the client from the drop-down list. After that click on add button.

| Gen GST Ver 2.18.03.09 (2017) | Client | Dash Board   | Fill Forms | Receiver Det | tails   GSTR-1 Sur         | nmary SMS       | E-Mail e-File   | Configura  | ation             |                     | Client's Sta | ate : Hary | ana          | Login to Por |
|-------------------------------|--------|--------------|------------|--------------|----------------------------|-----------------|-----------------|------------|-------------------|---------------------|--------------|------------|--------------|--------------|
|                               | A      | l Invoices   | B2B        | B2C Larg     | ge B2C Sma                 | ll Cr/Dr        | Note (Reg)      | Cr/Dr Note | e (UnReg)         | Export              | Adv. Receip  | t          | Adv. Receipt | Adjustment   |
| ST Return «                   | NIL    | Rated Supply | Docs       |              |                            |                 |                 |            |                   |                     | HSN/SAC Summ | ary Cr/I   | Dr Note ( R  | eg )         |
| GSTR1                         |        |              |            |              |                            | CD              | NR List ( /     | Amende     | ed)               |                     |              |            |              |              |
| GSTR2                         |        | Select Vear  | Perior     | X            | lect Month Cli             |                 |                 |            |                   | GST N               |              |            |              |              |
| GSTR3                         |        | 2017-18      | ✓ Month    | ly 🔻 Fe      | bruary 👻 SA                | TISH ENTERPRIS  | SES (SATISH KUA | AMR MARWA  | (HA)              | ▼ 06AA <sup>1</sup> | NPM7234Q1ZQ  |            | •            |              |
| GSTR3B                        | 5 N    | o Note       | No         | Note Date    | Invoice No<br>( Refer To ) | Invoice<br>Date | Receiver        | Name       | POS               | Taxat<br>Amou       |              | CGST       | SGST         | CESS         |
|                               | 1      | 556          | 0          | 5/12/2017    | 679                        | 02/12/2017      | 06AFTPG4287P    | 1ZK        | Haryana           | 588                 | 2.31 0.00    | 168.93     | 168.93       | 0.00         |
| Master                        |        |              |            |              |                            |                 |                 |            |                   |                     |              |            |              |              |
| Client                        |        |              |            |              |                            |                 |                 |            |                   |                     |              |            |              |              |
| Bill                          |        |              |            |              |                            |                 |                 |            |                   |                     |              |            |              |              |
| e-Way Bill                    |        |              |            |              |                            |                 |                 |            |                   |                     |              |            |              |              |
| Registration                  |        |              |            |              |                            |                 |                 |            |                   |                     |              |            |              |              |
| ST GST Return                 |        |              |            |              |                            |                 |                 |            |                   |                     |              |            |              |              |
| 🔽 User                        |        |              |            |              |                            |                 |                 |            |                   |                     |              |            |              |              |
| 🔑 Log                         |        |              |            |              |                            |                 |                 |            |                   |                     |              |            |              |              |
| Settings                      |        |              |            |              |                            |                 |                 |            |                   |                     |              |            |              |              |
| BackUp                        |        |              |            |              |                            |                 |                 |            |                   |                     |              |            |              |              |
| Whats New                     |        |              |            |              |                            |                 |                 | /          |                   |                     |              |            |              |              |
| 🥮 Help                        |        |              |            |              |                            |                 |                 |            | k On Add<br>atton | )                   |              |            |              |              |
| More Services                 | ۲ 📄    |              |            | m            |                            |                 |                 | <u> </u>   |                   |                     |              |            |              |              |
| Activate (2018)               |        |              |            |              |                            |                 |                 | 📥 Add      | d 💽 Me            | odify 🗙 Del         | ete 📄 Log    |            | Help         | 📲 Exit       |
|                               |        |              |            |              |                            |                 |                 |            |                   |                     |              |            |              |              |

• A new panel will be opened where the user will start with the creation of Cr/Dr Note Reg Amendment invoice. Here user has to click on Search button as shown below.

| Gen GST Ver 2.18.03.09 (2017)          | Client Dash Board       | Fill Forms    | Receiver Details | GSTR-1 Summar     | y SMS E-Mail e-Fil | le Configuration     |          | Client's State      | : Haryana      | Login to Pr  |
|----------------------------------------|-------------------------|---------------|------------------|-------------------|--------------------|----------------------|----------|---------------------|----------------|--------------|
|                                        | All Invoices            | B2B           | B2C Large        | B2C Small         | Cr/Dr Note (Reg)   | Cr/Dr Note (UnReg)   | Export   | Adv. Receipt        | Adv. Receip    | t Adjustment |
| ST Return «                            | NIL Rated Supply        | Docs          |                  |                   |                    |                      | •        | HSN/SAC Summary     | Cr/Dr Note ( R | teg )        |
| - SSTR1 *                              |                         |               |                  | Cr./I             | Dr. Note (Regis    | stered) Amendm       | nend     |                     | Single         | Mutiple      |
|                                        | Universities            |               |                  | proved By         |                    | Counter Party Status |          |                     | Single         | Multiple     |
|                                        | Upload By<br>Section ** | Courd's Darks |                  | eiver Name "      |                    | Counter Party Status |          | CCT N               | lo * 06AAAFG34 | 71517 -      |
|                                        | Section                 | Credit Debi   |                  |                   |                    |                      |          |                     |                |              |
|                                        |                         |               | POS              |                   | 10/02/2010         |                      |          |                     | e * INTRA STAT |              |
| 🔩 GSTR4 🗸                              | Cr./Dr. Note No *       |               |                  | e Date *          | 10/02/2018         | Note Type *          |          | Taxable Va          | alue           | 0.00         |
| Master                                 | Invoice Value           |               |                  | ison of Note *    |                    |                      |          |                     |                |              |
|                                        |                         |               | egime Cr/Dr Note |                   |                    | Invoice No *         |          | Invoice Dat         |                |              |
| Client                                 | Revised Note No         | **            | Rev              | vised Note Date * |                    | Revised Invoice No * |          | Revised Invoice Dat | ce *           |              |
| Bill                                   |                         |               |                  |                   |                    |                      |          |                     |                |              |
| e-Way Bill                             |                         |               |                  |                   |                    |                      |          |                     |                |              |
| Registration                           |                         |               |                  |                   |                    |                      |          | Taxable Value       | 0              | .00          |
| ST GST Return                          |                         |               |                  |                   |                    | Rate                 | •        | IGST Amount         |                | .00          |
| User                                   |                         |               |                  |                   |                    | CGST Rate            |          | CGST Amount         |                | .00          |
| Log                                    |                         |               |                  |                   |                    | SGST Rate            | •        | SGST Amount         |                | .00          |
|                                        |                         |               |                  |                   |                    | CESS Rate            | • 🔍 🔻    | CESS Amount         | 0              | .00          |
| Settings                               |                         |               |                  |                   |                    | Diff. Rate           | <b></b>  | Total Tax           | 0              | .00          |
| BackUp                                 |                         |               |                  |                   |                    |                      |          | Total Amount        | 0              | .00          |
| wwwwwwwwwwwwwwwwwwwwwwwwwwwwwwwwwwwwww |                         |               |                  |                   |                    |                      |          |                     |                |              |
| 🥮 Help                                 |                         |               |                  |                   |                    |                      |          |                     |                |              |
| More Services                          |                         |               |                  |                   |                    |                      |          |                     |                |              |
|                                        |                         |               |                  |                   |                    | Save 🕞 Modif         | fy Clear | Property            | Help           | 📲 Exit       |

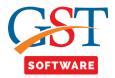

| ST Ver 2.18.03.09 (2017) Clie                                                        | ent Dash Boa     | rd Fill Forms | Receiver Detai | s GSTR-1 Summ              | ary SMS         | E-Mail e-File Confi            | guration     |           | Client's St  | ate : Hary | ana          | Login to F |
|--------------------------------------------------------------------------------------|------------------|---------------|----------------|----------------------------|-----------------|--------------------------------|--------------|-----------|--------------|------------|--------------|------------|
|                                                                                      | All Invoices     | B2B           | B2C Large      | B2C Small                  | Cr/Dr N         | Note (Reg) Cr/D                | Note (UnReg) | Export    | Adv. Receip  | t .        | Adv. Receipt | Adjustmen  |
|                                                                                      | NIL Rated Supply | Docs          |                |                            | •               | •                              | •            |           | HSN/SAC Summ | nary Cr/E  | Dr Note ( Re | eg )       |
| GSTR1                                                                                |                  |               |                | Available                  | Cr./Dr.         | Notes for Am                   | endmend ( (  | DNR)      |              |            |              |            |
| GSTR2                                                                                | Select Year      | Period        | Select Mont    |                            | ,               |                                | GST No       | ,         | Se           | earch By   | Select       | •          |
| GSTR2A                                                                               | 2017-18 👻        | Monthly       | - December     | - SATISH ENTE              | RPRISES (SAT    | ISH KUAMR MARWAHA              | - 06AAWPI    | M7234Q1ZQ | -            |            |              |            |
| GSTR3<br>GSTR3B                                                                      | 5 No N           | ote No        | Note Date      | Invoice No<br>( Refer To ) | Invoice<br>Date | Receiver Name                  | POS          | Taxable   |              | CGST       | SGST         | CESS       |
| GSTR4 -                                                                              | 1                | 2547 1        | 05/12/2017     |                            |                 | 06BGWPS4276B1ZY                | Haryana      | 1924.     |              | 67.06      | 67.06        | 0.00       |
| aster                                                                                | 2                | 556           | 05/12/2017     | 679                        | 02/12/2017      | 06AFTPG4287P1ZK                | Haryana      | 5882.3    | 31 0.00      | 168.93     | 168.93       | 0.00       |
| l<br>Wax Bill                                                                        |                  |               |                |                            |                 |                                |              |           |              |            |              |            |
| gistration<br>T Return<br>er                                                         |                  |               |                |                            |                 |                                |              |           |              |            |              |            |
| Way Bill<br>gjistration<br>FT Return<br>er<br>g<br>ttings<br>ckUp<br>hats New<br>slp | 4                | 17            |                |                            | For A           | on Select<br>mendmend<br>liton |              |           |              |            |              |            |

- In the **Revised/ Original Invoice No.** field, enter the revised or original invoice number for the previous invoice.
- Select the **Revised/ Original Invoice Date** using the calendar. Make amendments to the details as required.
- Click the **SAVE** button.

| Gen GST Ver 2.18.03.09 (2017) |                   |              |                  |                    |                    |                      |               |                |                     |              | - Ø             |
|-------------------------------|-------------------|--------------|------------------|--------------------|--------------------|----------------------|---------------|----------------|---------------------|--------------|-----------------|
| Gen GST Ver 2.18.03.09 (2017) | Client Dash Board | Fill Forms   | Receiver Details | -                  | rry SMS E-Mail     | e-File Configu       | ration        |                | Client's State      | : Haryana    | Login to Po     |
|                               | All Invoices      | B2B          | B2C Large        | B2C Small          | Cr/Dr Note (Re     | g) Cr/Dr No          | te (UnReg)    | Export         | Adv. Receipt        | Adv. Rec     | eipt Adjustment |
| ST Return «                   | NIL Rated Supply  | Docs         |                  |                    |                    |                      |               |                | HSN/SAC Summary     | Cr/Dr Note   | (Reg)           |
| GSTR1                         |                   |              |                  | Cr./               | Dr. Note (R        | egistered)           | Amendm        | end            |                     | Single       | Mutiple         |
| GSTR2                         | Upload By         |              | A                | pproved By         |                    | Counter Par          | y Status      |                |                     | Entry        | / Mode          |
| GSTRZA                        | Section *         | Credit Debit | : Notes 👻 Re     | eceiver Name *     | 06AFTPG4287P1Z     | <                    |               | •              | GST N               | IO * 06AFTPG | 4287P1Z 👻       |
| GSTR3                         |                   |              | P                | OS*                | Haryana            |                      |               |                | Supply Typ          | e * INTRA ST | ATE -           |
| GSTR4 -                       | Cr./Dr. Note No   | * 556        | 🔍 N              | ote Date *         | 05/12/2017         | Not                  | e Type * Cred | it Note 👻      | Taxable Va          | alue         | 5882.31         |
|                               | Invoice Value     |              | 6220.17 R        | eason of Note *    | Post sale discount |                      |               | •              |                     |              |                 |
| Master                        |                   | Pre GST R    | egime Cr/Dr Note |                    |                    | Inv                  | pice No *     | 679            | Invoice Dat         | te * 02/1    | 2/2017          |
| Client                        | Revised Note No   | * 55         | 6 Re             | evised Note Date * | 10/03/2018         | Revised Inv          | pice No *     | 679            | Revised Invoice Dat | te * 02/1    | 2/2017          |
| Bill                          | 5 No Taxable      |              |                  | Amount CGST /      | Amount SGST An     |                      | CESS Amou     | int Total T    | ax Total Am         | ount Diff F  | Rate            |
| e-Way Bill                    | 1                 | 5257.31 5.00 |                  | 0.00               |                    | 131.43 0.00          | -             |                |                     | 520.17       | ▼ Delete        |
| Registration                  | 2                 | 625.00 12.0  | 0 -              | 0.00               | 37.50              | 37.50 0.00           |               | 0.00           | 75.00               | 700.00       | Delete          |
| T GST Return                  |                   |              |                  |                    |                    |                      |               |                |                     |              |                 |
| L User                        |                   |              |                  |                    |                    |                      |               |                |                     |              |                 |
| -                             |                   |              |                  |                    |                    |                      |               |                |                     |              |                 |
| Log                           |                   |              |                  |                    |                    |                      |               |                |                     |              |                 |
| Settings                      |                   |              |                  |                    |                    |                      |               |                |                     |              |                 |
| BackUp                        |                   |              |                  |                    |                    |                      |               |                |                     |              |                 |
| Whats New                     |                   |              |                  |                    |                    |                      |               |                |                     |              |                 |
| Help                          |                   |              |                  |                    |                    | Click Or<br>Button   |               |                |                     |              |                 |
| More Services                 |                   |              |                  |                    |                    | <u> </u>             |               |                |                     |              |                 |
| alu*                          |                   |              |                  |                    |                    |                      | -             |                |                     |              |                 |
| <u>A</u> ctivate (2018)       |                   |              |                  |                    |                    | R Save               | Modify        | / Clear        | & Property          | 🛐 Help       | <b>Æ</b> Exit   |
|                               | the Connect       | Mida -       |                  | Under a            | un ile la la       | Details Associate to |               |                |                     |              |                 |
|                               | Live Support      | <u>Video</u> | Help             | Update A           | vallable           | Patch Available      | Applicatio    | on s Saturday, | March 10, 2018      | : User : SAG | DB:-DHAWA       |

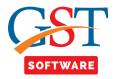

# Cr/Dr Note (Un-Reg)

- Select the Cr/Dr Note Reg tab from the drop-down menu.
- Here you have to select the financial year, month and the client from the drop-down list. After that click on add button.

| Gen GST Ver 2.18.03.09 (2017)                                                                    | lient | Dash Board  | Fill Forms | Receiver De | tails GSTR-1 Sun           | mary SMS        | E-Mail e-File  | Configuration                           |                   | Clier    | nt's State : I | Haryana    | Login to        | Port |
|--------------------------------------------------------------------------------------------------|-------|-------------|------------|-------------|----------------------------|-----------------|----------------|-----------------------------------------|-------------------|----------|----------------|------------|-----------------|------|
|                                                                                                  | All   | Invoices    | 828        | B2C Larg    | ge B2C Smal                | l Cr/Dr         | Note (Reg)     | Cr/Dr Note (UnReg)                      | Export            | Adv      | . Receipt      | Adv. Red   | ceipt Adjustmer | nt   |
| ST Return «                                                                                      | NIL R | ated Supply | Docs       |             |                            | •               |                |                                         |                   | HSN/SA   | AC Summary     | Cr/Dr Note | (UnReg)         |      |
| GSTR1                                                                                            |       |             |            |             |                            | CDN             | IUR List (     | (Amended)                               |                   |          |                |            |                 |      |
| GSTR2                                                                                            |       | Select Year | Period     | Se          | ect Month Clie             |                 |                | ,,,,,,,,,,,,,,,,,,,,,,,,,,,,,,,,,,,,,,, |                   | T No     |                |            |                 |      |
| GSTR2A                                                                                           |       | 2017-18     | - Monthl   | y 👻 Fe      | bruary 👻 SA                | TISH ENTERPRIS  | SES (SATISH KU | JAMR MARWAHA)                           |                   | AAWPM723 | 4Q1ZQ          | -          |                 |      |
| GSTR3                                                                                            | 5 No  | Note        | No I       | lote Date   | Invoice No<br>( Refer To ) | Invoice<br>Date | POS            | Supply Type                             | Taxable<br>Amount | IGST     | CGST           | SGST       | CESS            | -    |
|                                                                                                  | 1     | 5           | 0          | 5/12/2017   | 245                        |                 | Uttar Pradesh  | INTER STATE                             | 256545.00         | 30015.77 | 0.00           | 0.00       | 125707.05       |      |
| 0 Master                                                                                         |       |             |            |             |                            |                 |                |                                         |                   |          |                |            |                 |      |
|                                                                                                  |       |             |            |             |                            |                 |                |                                         |                   |          |                |            |                 |      |
| Client                                                                                           |       |             |            |             |                            |                 |                |                                         |                   |          |                |            |                 |      |
|                                                                                                  |       |             |            |             |                            |                 |                |                                         |                   |          |                |            |                 |      |
|                                                                                                  |       |             |            |             |                            |                 |                |                                         |                   |          |                |            |                 |      |
| 🖌 Bill 🔤 e-Way Bill                                                                              |       |             |            |             |                            |                 |                |                                         |                   |          |                |            |                 |      |
| 🔰 Bill 🔄 🔤 Bill                                                                                  |       |             |            |             |                            |                 |                |                                         |                   |          |                |            |                 |      |
| Bill<br>e-Way Bill<br>Registration                                                               |       |             |            |             |                            |                 |                |                                         |                   |          |                |            |                 |      |
| Bill<br>a e-Way Bill<br>Registration<br>ST GST Return                                            |       |             |            |             |                            |                 |                |                                         |                   |          |                |            |                 |      |
| Bill<br>e-Way Bill<br>Registration<br>ST GST Return<br>User                                      |       |             |            |             |                            |                 |                |                                         |                   |          |                |            |                 |      |
| Bill       e-Way Bill       Registration       GST Return       User       Log                   |       |             |            |             |                            |                 |                |                                         |                   |          |                |            |                 |      |
| Bill       e-Way Bill       Registration       GST Return       User       Log       Settings    |       |             |            |             |                            |                 |                |                                         |                   |          |                |            |                 |      |
| Bill       e-Way Bill       Registration       ST GST Return       User       Log       Settings |       |             |            |             |                            |                 |                |                                         |                   |          |                |            |                 |      |
| Bill  e-Way Bill  Registration  GST Return  User  Log  Settings BackUp                           |       |             |            |             |                            |                 |                | Click On Add<br>Button                  |                   |          |                |            |                 |      |
| Bil  e-Way Bil  Registration  GST Return  User  Log  Settings BackUp  Whats New Help             | <     |             |            | 11          |                            |                 |                | Click On Ad<br>Button                   |                   |          |                |            |                 |      |

• A new panel will be opened where the user will start with the creation of Cr/Dr Note Un-Reg Amendment invoice. Here user has to click on Search button as shown below.

| Gen GST Ver 2.18.03.09 (2017) | Client Dash Board | Fill Forms | Receiver Details  | GSTR-1 Summary  | SMS E-Mail e-File | Configuration        |         | Client's State :                  | Haryana           | Login to Port |
|-------------------------------|-------------------|------------|-------------------|-----------------|-------------------|----------------------|---------|-----------------------------------|-------------------|---------------|
|                               | All Invoices      | B2B        | B2C Large         | B2C Small       | Cr/Dr Note (Reg)  | Cr/Dr Note (UnReg)   | Export  | Adv. Receipt                      | Adv. Receip       | t Adjustment  |
| ST Return «                   | NIL Rated Supply  | Docs       |                   |                 |                   |                      |         | HSN/SAC Summary                   | Cr/Dr Note (U     | nReg)         |
| GSTR1                         |                   |            |                   | Cr./Dr          | Note (Unregi      | stered) Amendr       | nend    |                                   | ingle Mutiple     |               |
| GSTR2                         |                   |            |                   |                 |                   | -                    |         |                                   |                   |               |
| GSTR2A                        | Section *         | Cre        | dit Debit Notes 👻 | Receiver Name * |                   |                      |         | •                                 |                   |               |
| GSTR3                         |                   |            |                   | POS*            |                   |                      |         | - Supply Type *                   | INTRA STATE       | -             |
| GSTR4                         | Cr./Dr. N         | ote No *   | <b>Q</b>          | Note Date *     | 10/02/2018        | Note Type *          |         | <ul> <li>Taxable Value</li> </ul> |                   | 0.00          |
|                               | Invoice V         | 'alue      | 0.00              | Reason of Note  | *                 |                      |         | -                                 |                   |               |
| Master                        | UR Type           |            | -                 | Invoice No *    |                   | Invoice Date *       |         | Pre GS                            | T Regime Cr/Dr No | te 📰          |
| Client                        | Revised N         | Note No *  |                   | Revised Note Da | te *              | Revised Invoice No * |         | Invoice Date *                    |                   |               |
| Bill                          |                   |            |                   |                 |                   |                      |         |                                   |                   |               |
| e-Way Bill                    |                   |            |                   |                 |                   |                      |         |                                   |                   |               |
| Registration                  |                   |            |                   |                 |                   |                      |         | Taxable Value                     | 0                 | .00           |
| GST Return                    |                   |            |                   |                 |                   | Rate                 | -       | IGST Amount                       | 0                 | .00           |
| Luser                         |                   |            |                   |                 |                   | CGST Rate            | -       | CGST Amount                       | 0                 | .00           |
| Log                           |                   |            |                   |                 |                   | SGST Rate            | -       | SGST Amount                       | 0                 | .00           |
|                               |                   |            |                   |                 |                   | CESS Rate            |         | CESS Amount                       | 0                 | .00           |
| Settings                      |                   |            |                   |                 |                   | Diff. Rate           |         | Total Tax                         | 0                 | .00           |
| BackUp                        |                   |            |                   |                 |                   |                      |         | Total Amount                      | 0                 | .00           |
| Whats New                     |                   |            |                   |                 |                   |                      |         |                                   |                   |               |
| Help                          |                   |            |                   |                 |                   |                      |         |                                   |                   |               |
| More Services                 |                   |            |                   |                 |                   |                      |         |                                   |                   |               |
|                               |                   |            |                   |                 |                   | Save 🔛 Modif         | y Clear | r 👂 Property                      | 🛐 Help            | 📲 Exit        |
| Activate (2018)               |                   |            |                   |                 |                   |                      |         |                                   |                   |               |

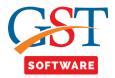

| en GST Ver 2.18.03.09 (2017                                                   |   | ient Dash I   | Board Fill Forr             | 115 Receiver Det | ails GSTR-1 Sun            | mary SMS        | E-Mail e-File                                 | Configuration      |                   | Clien    | t's State : | Harvana    | Login to       |    |
|-------------------------------------------------------------------------------|---|---------------|-----------------------------|------------------|----------------------------|-----------------|-----------------------------------------------|--------------------|-------------------|----------|-------------|------------|----------------|----|
|                                                                               |   | All Invoice   |                             |                  |                            |                 | Note (Reg)                                    | Cr/Dr Note (UnReg) | Export            |          | Receipt     | -          | eipt Adjustmer |    |
| TReturn                                                                       | « | NIL Rated Sup |                             |                  |                            |                 |                                               |                    |                   | HSN/SA   | C Summary   | Cr/Dr Note |                | _  |
| GSTR1                                                                         |   |               |                             |                  | Availabl                   | o Cr /Dr        | Notos for                                     | Amendmend          |                   | `        |             |            |                |    |
|                                                                               |   | Select Year   | Period                      | Falact Ma        | nth Client Nam             | -               | Notes Ioi                                     | GST                | •                 | ,        | Former      | By Select  |                | L. |
| GSTR2A                                                                        |   | 2017-18       | <ul> <li>Monthly</li> </ul> | December         |                            |                 | TISH KUAMR MAR                                |                    | AWPM7234Q1Z       | 0        | -           | by Delete  |                | ส์ |
| GSTR3                                                                         |   | 5 No          | Note No                     | Note Date        | Invoice No<br>( Refer To ) | Invoice<br>Date | POS                                           | Supply Type        | Taxable<br>Amount | IGST     | CGST        | SGST       | CESS           | 1  |
| GSTR4                                                                         | - | 1             | 5                           | 05/12/2017       | 245                        | 05/12/2017      | Uttar Pradesh                                 | INTER STATE        | 256545.00         | 30015.77 | 0.00        | 0.00       | 125707.05      |    |
| Master                                                                        |   | 2             | 785                         | 05/12/2017       | 9764                       |                 | Uttar Pradesh                                 | INTER STATE        | 258742.00         | 8409.12  | 0.00        | 0.00       | 43986.14       |    |
| e-Way Bill<br>Registration<br>GST Return<br>User<br>Log<br>Settings<br>BackUp |   |               |                             |                  |                            |                 |                                               |                    |                   |          |             |            |                |    |
| Whats New<br>Help<br>More Services                                            |   | <             | 11                          | 1                |                            | Fo              | ick on Select<br>or Amendme<br>cct For Amendn | nd                 |                   |          |             |            |                |    |
| <u>A</u> ctivate (2018)                                                       |   |               |                             |                  |                            |                 |                                               |                    |                   |          |             |            | Ca             |    |

- In the **Revised/ Original Invoice No.** field, enter the revised or original invoice number for the previous invoice.
- Select the **Revised/ Original Invoice Date** using the calendar. Make amendments to the details as required.
- Click the **SAVE** button.

| Gen GST Ver 2.18.03.09 (2017)          | Client Dash Board | Fill Forms R | eceiver Details | GSTR-1 Summary    | S M S F-Mail e-File         | Configuration           |             | Client's State :                  | Haryana Login t                |
|----------------------------------------|-------------------|--------------|-----------------|-------------------|-----------------------------|-------------------------|-------------|-----------------------------------|--------------------------------|
|                                        | All Invoices      | 828          | B2C Large       | B2C Small         | Cr/Dr Note (Reg)            | Cr/Dr Note (UnReg)      | Export      | Adv. Receipt                      | Adv. Receipt Adjustme          |
| SST Return «                           | NIL Rated Supply  | Docs         |                 |                   |                             |                         |             | HSN/SAC Summary                   | Cr/Dr Note (UnReg)             |
| GSTR1                                  |                   |              |                 | Cr /Dr            | Note (Ilpredi               | stered) Amendr          | nend        |                                   |                                |
|                                        |                   |              |                 |                   | Note (onlegi                | Steredy Amendi          | licita      | 5                                 | ingle Mutiple                  |
|                                        | Contraction III   | Cond         | b Dahib Mataa   | Deserves blocks # | M & B ENGINEERIN            |                         |             |                                   |                                |
|                                        | Section "         | Credi        | t Debit Notes 💌 | Receiver Name "   |                             | IG LIMITED              |             | •<br>•                            |                                |
| * GSTR3B                               |                   |              | 5               | POS*              | Uttar Pradesh<br>05/12/2017 | Note Type *             | (a. 17.17.1 | Supply Type *                     | 256545.00                      |
|                                        | Cr./Dr. Not       |              | 5<br>412267.82  | Note Date *       |                             | Note Type "             | Credit Note | <ul> <li>Taxable Value</li> </ul> | 256545.00                      |
| Master                                 | Invoice Val       |              |                 | Reason of Note "  | Post sale discount<br>245   | C Trucia Data M         | 05/12/2017  | •                                 | T Regime Cr/Dr Note 📃          |
| Client                                 | UR Type           | B2CL         | 5               | Invoice No *      |                             | Invoice Date *          | 245         |                                   | 05/12/2017                     |
| Bill                                   | Revised No        | Le NO        | 5               | Revised Note Dat  | 10/03/2010                  | Revised Invoice No *    | 245         | Invoice Date *                    | 03/12/2017                     |
|                                        |                   |              |                 |                   |                             |                         |             |                                   |                                |
| e-Way Bill                             |                   |              |                 |                   |                             |                         |             |                                   |                                |
| Registration                           |                   |              |                 |                   |                             |                         |             | Taxable Value                     | 256545.00                      |
| GST Return                             |                   |              |                 |                   |                             | Rate                    | 18.00 🔻     | IGST Amount                       | 30015.77                       |
|                                        |                   |              |                 |                   |                             | CGST Rate               | 0.000 -     | CGST Amount                       | 0.00                           |
| 👤 User                                 |                   |              |                 |                   |                             |                         |             |                                   | 0.00                           |
| -                                      |                   |              |                 |                   |                             | SGST Rate               | 0.000 👻     | SGST Amount                       | 0.00                           |
| Log                                    |                   |              |                 |                   |                             | SGST Rate<br>CESS Rate  |             | SGST Amount                       |                                |
| Log<br>Settings                        |                   |              |                 |                   |                             |                         |             |                                   | 0.00                           |
| Log<br>Settings                        |                   |              |                 |                   |                             | CESS Rate               | 49.00 -     | CESS Amount                       | 0.00                           |
| Log<br>Settings                        |                   |              |                 |                   |                             | CESS Rate               | 49.00 -     | CESS Amount                       | 0.00<br>125707.05<br>155722.82 |
| Log<br>Settings<br>BackUp              |                   |              |                 |                   |                             | CESS Rate<br>Diff. Rate | 49.00 -     | CESS Amount                       | 0.00<br>125707.05<br>155722.82 |
| Settings BackUp Whats New Help         |                   |              |                 |                   |                             | CESS Rate<br>Diff. Rate | 49.00 -     | CESS Amount                       | 0.00<br>125707.05<br>155722.82 |
| Log<br>Settings<br>BackUp<br>Whats New |                   |              |                 |                   |                             | CESS Rate<br>Diff. Rate | 49.00 V     | CESS Amount                       | 0.00<br>125707.05<br>155722.82 |

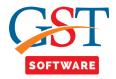

#### **Export**

- Select the Export tab from the drop-down menu.
- Here you have to select the financial year, month and the client from the drop-down list. After that click on add button.

| Gen GST Ver 2.18.03.09 (2017)                                                                                                    | Client | Dash Board   | Fill Forms | Receiver Details | GSTR-1 Summary | / SMS E-Mail e     | e-File Configura | ation                 |          | Client's S  | State : Hai | ryana 🛛        | Login to Porta |
|----------------------------------------------------------------------------------------------------|--------|--------------|------------|------------------|----------------|--------------------|------------------|-----------------------|----------|-------------|-------------|----------------|----------------|
|                                                                                                    | AI     | Invoices     | B2B        | B2C Large        | B2C Small      | Cr/Dr Note (Reg)   | Cr/Dr Note       | e (UnReg)             | Export   | Adv. Rece   | eipt        | Adv. Receipt A | djustment      |
| GST Return «                                                                                                    | NIL F  | Rated Supply | Docs       |                  |                |                    |                  |                       |          | HSN/SAC Sur | mmary Ex    | kport          |                |
| GSTR1                                                                                                    |        |              |            |                  |                | Export Lis         | st ( Amend       | ed)                   |          |             |             |                |                |
| GSTR2                                                                                                    |        | Select Year  | Period     | Select           | Month Client N | -                  | •                |                       | GST      | No          |             |                |                |
| GSTR2A                                                                                                    |        | 2017-18      | - Monthl   | y 👻 Februar      | y 👻 SATISH     | ENTERPRISES (SATIS | IH KUAMR MARWA   | HA)                   | ▼ 06AA   | WPM7234Q1Z  | ZQ          | -              |                |
| GSTR3                                                                                                    | 5 No   | Invo         | pice No    | Invoice<br>Date  | Shipping No    | Shipping Ta        | xable Amount     | IGST                  | CGST     | SGST        | CESS        | Total Tax      | Invoid         |
| GSTR4                                                                                                    | 1      |              | 52         | 05/12/2017       | 322            | 04/03/2018         | 63256.00         | 0.00                  | 0.00     | 0.00        | 0.00        | 0.00           |                |
| Master                                                                                                    |        |              |            |                  |                |                    |                  |                       |          |             |             |                |                |
| Client                                                                                                    |        |              |            |                  |                |                    |                  |                       |          |             |             |                |                |
| Bill                                                                                                    |        |              |            |                  |                |                    |                  |                       |          |             |             |                |                |
|                                                                                                    |        |              |            |                  |                |                    |                  |                       |          |             |             |                |                |
| e-way Bill                                                                                                    |        |              |            |                  |                |                    |                  |                       |          |             |             |                |                |
|                                                                                                    |        |              |            |                  |                |                    |                  |                       |          |             |             |                |                |
| Registration                                                                                                    |        |              |            |                  |                |                    |                  |                       |          |             |             |                |                |
| Registration                                                                                                    |        |              |            |                  |                |                    |                  |                       |          |             |             |                |                |
| Registration                                                                                                    |        |              |            |                  |                |                    |                  |                       |          |             |             |                |                |
| Registration<br>ST GST Return<br>User<br>Log                                                                                                    |        |              |            |                  |                |                    |                  |                       |          |             |             |                |                |
| ST GST Return<br>User<br>Log                                                                                                    |        |              |            |                  |                |                    |                  |                       |          |             |             |                |                |
| Registration<br>ST GST Return<br>User<br>Log<br>Settings                                                                                                    |        |              |            |                  |                |                    |                  |                       |          |             |             |                |                |
| Constraint of the second second seco  |        |              |            |                  |                |                    | C                | lick on Add<br>Button | a)       |             |             |                |                |
| Registration<br>ST GST Return<br>User<br>Log<br>Settings<br>BackUp<br>Whats New                                                                                                    | <      |              |            |                  | ти             |                    |                  |                       | <b>)</b> |             |             |                |                |
| Registration  Comparison  Registration  Registration  Regi | ٠      |              |            |                  | 10             |                    |                  | Button                |          | lete 📄 Li   | og          | Help           | 4 Exit         |

• A new panel will be opened where the user will start with the creation of Export Amendment invoice. Here user has to click on Search button as shown below.

| Gen GST Ver 2.18.03.09 (2017) |                   |            |                  |              |                       |                         |                     |                   |               |                |
|-------------------------------|-------------------|------------|------------------|--------------|-----------------------|-------------------------|---------------------|-------------------|---------------|----------------|
| Gen GST Ver 2.18.03.09 (2017) | Client Dash Board | Fill Forms | Receiver Details | GSTR-1 Summa | ry SMS E-Mail e-Fi    | le Configuration        |                     | Client's State    | : Haryana     | Login to Po    |
|                               | All Invoices      | B2B        | B2C Large        | B2C Small    | Cr/Dr Note (Reg)      | Cr/Dr Note (UnRe        | g) Export           | Adv. Receipt      | Adv. Rece     | ipt Adjustment |
| SST Return «                  | NIL Rated Supply  | Docs       |                  |              |                       |                         |                     | HSN/SAC Summary   | Export        |                |
| GSTR1                         |                   |            |                  |              | Export Invoid         | e Amendmer              | nd                  |                   | Single Muti   | ple            |
| GSTR2                         |                   |            |                  |              | -                     |                         |                     | -                 |               |                |
| GSTR2A                        |                   |            |                  |              |                       |                         |                     |                   |               |                |
| GSTR3                         |                   | Section    | * Export Amer    | id 👻         | Invoice No *          | ۹.                      | Invoice             | Date * 10/02/20   | 018           |                |
| GSTR3B                        |                   | GST Paym   | ient *           | •            | Shipping No           |                         | Shippir             | g Date            |               |                |
|                               |                   | Invoice    | Value            | 0.00         | Taxable Value         | 0.00                    | 1                   | ort No            | - i           |                |
| 1 Master                      |                   |            |                  |              | _                     |                         | Supply              |                   | ~             |                |
| 💈 Client                      |                   |            |                  |              | Revised Invoice No *  |                         | Revised Invoice     |                   |               |                |
| Bill                          |                   |            |                  |              | Revised Shipping No * |                         | Revised Shipping    | Date *            |               |                |
| e-Way Bill                    |                   |            |                  |              |                       |                         |                     | Taxable V         | /alue         |                |
| Registration                  |                   |            |                  |              |                       | Rate                    | ▼ IGST              | mount             | 0.00          |                |
| ST GST Return                 |                   |            |                  |              |                       | CGST Rate               |                     | Amount            | 0.00          |                |
| LL_ User                      |                   |            |                  |              |                       | SGST Rate               |                     | Amount            | 0.00          |                |
| 🔒 Log                         |                   |            |                  |              |                       | CESS Rate               | ▼ CESS              | Amount            | 0.00          |                |
| Settings                      |                   |            |                  |              |                       | Diff. Rate              | • To                | tal Tax           | 0.00          |                |
| BackUp                        |                   |            |                  |              |                       |                         | Total A             | mount             | 0.00          |                |
| NEW Whats New                 |                   |            |                  |              |                       |                         |                     |                   |               |                |
| 🥮 Help                        |                   |            |                  |              | (                     | Click on Save<br>Button | )                   |                   |               |                |
| More Services                 |                   |            |                  |              |                       | $\sim$                  |                     |                   |               |                |
| <u>Activate (2018)</u>        |                   |            |                  |              |                       | Save 📄                  | Modify Cle          | ar 🏓 Property     | 🛐 Help        | 📲 Exit         |
|                               | Live Support      | Video      | Help             | Update A     | vailable Patch        | Available Ap            | plication & Saturda | y, March 10, 2018 | · Ilser · SAG | DBDHAWA        |

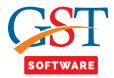

| en GST Ver 2.18.03.09 (2017)                                                                          | Client Das | sh Board Fill Fo | orms Receiver D | etails   GSTR-1 Sun        | nmary SMS            | E-Mail e-File | Configuration      |                   | Clien                                        | nt's State : | Haryana    | Login t        | to Port |
|----------------------------------------------------------------------------------------------------|------------|------------------|-----------------|----------------------------|----------------------|---------------|--------------------|-------------------|----------------------------------------------|--------------|------------|----------------|---------|
|                                                                                                    | All Inv    |                  | 2B B2C La       |                            |                      | lote (Reg)    | Cr/Dr Note (UnReg) | Export            | Adv.                                         | . Receipt    | Adv. Re    | ceipt Adjustme |         |
| T Return «                                                                                            | NIL Rated  | d Supply D       | ocs             |                            |                      |               |                    |                   | HSN/SA                                       | AC Summary   | Cr/Dr Note | (UnReg)        |         |
|                                                                                                    |            |                  |                 | Availab                    | e Cr. /Dr.           | Notes for     | Amendmend          |                   | <u>,                                    </u> |              |            |                |         |
| GSTR2                                                                                                 | Select Ye  | ar Period        | Select M        |                            | -                    |               | GST                | •                 | ,                                            | Search       | By Select  |                | •       |
| GSTR2A                                                                                                | 2017-18    | Monthly          | ✓ December      |                            | TERPRISES (SAT       | ISH KUAMR MAR |                    | AWPM7234Q1Z0      | 2                                            | -            |            |                |         |
|                                                                                                    | 5 No       | Note No          | Note Date       | Invoice No<br>( Refer To ) | Invoice<br>Date      | POS           | Supply Type        | Taxable<br>Amount | IGST                                         | CGST         | SGST       | CESS           | I       |
| GSTR4                                                                                                 | 1          | 5                | 05/12/2017      | 245                        | 05/12/2017           | Uttar Pradesh | INTER STATE        | 256545.00         | 30015.77                                     | 0.00         | 0.00       | 125707.05      |         |
| Master                                                                                                | 2          | 785              | 05/12/2017      | 9764                       | 05/12/2017           |               | INTER STATE        | 258742.00         | 8409.12                                      | 0.00         |            | 43986.14       |         |
|                                                                                                    |            |                  |                 |                            |                      |               |                    |                   |                                              |              |            |                |         |
| Client                                                                                                |            |                  |                 |                            |                      |               |                    |                   |                                              |              |            |                |         |
| Bill                                                                                                  |            |                  |                 |                            |                      |               |                    |                   |                                              |              |            |                |         |
|                                                                                                    |            |                  |                 |                            |                      |               |                    |                   |                                              |              |            |                |         |
| e-Way Bill                                                                                            |            |                  |                 |                            |                      |               |                    |                   |                                              |              |            |                |         |
| e-Way Bill<br>Registration                                                                            |            |                  |                 |                            |                      |               |                    |                   |                                              |              |            |                |         |
| Registration                                                                                          |            |                  |                 |                            |                      |               |                    |                   |                                              |              |            |                |         |
| Registration<br>GST Return                                                                            |            |                  |                 |                            |                      |               |                    |                   |                                              |              |            |                |         |
| Registration<br>GST Return<br>User                                                                    |            |                  |                 |                            |                      |               |                    |                   |                                              |              |            |                |         |
| Registration<br>GST Return<br>User<br>Log                                                             |            |                  |                 |                            |                      |               |                    |                   |                                              |              |            |                |         |
| Registration<br>GST Return<br>User<br>Log<br>Settings                                                 |            |                  |                 |                            |                      |               |                    |                   |                                              |              |            |                |         |
| Registration<br>GST Return<br>User<br>Log<br>Settings<br>BackUp                                       |            |                  |                 |                            |                      |               |                    |                   |                                              |              |            |                |         |
| Registration<br>GST Return<br>User<br>Log<br>Settings<br>BackUp<br>Whats New                          |            |                  |                 |                            | Click On Se          |               |                    |                   |                                              |              |            |                |         |
| Registration<br>GST Return<br>User<br>Log<br>Settings<br>BackUp<br>Whats New<br>Help                  |            |                  |                 |                            | For Amenda           | nend          |                    |                   |                                              |              |            |                |         |
| Registration<br>GST Return<br>User<br>Log<br>Settings<br>BackUp<br>Whats New<br>Help<br>More Services | ~          |                  | 11              |                            |                      | nend          |                    |                   |                                              |              |            |                |         |
| Registration<br>GST Return<br>User<br>Log<br>Settings<br>BackUp<br>Whats New<br>Help                  | <          |                  | н               |                            | For Amendr<br>Button | nend          | nend               |                   |                                              |              |            | Ca             | ance    |

- In the **Revised/ Original Invoice No.** field, enter the revised or original invoice number for the previous invoice.
- Select the **Revised/ Original Invoice Date** using the calendar. Make amendments to the details as required.
- Click the **SAVE** button.

| en GST Ver 2.18.03.09 (2017) | Client Dash Board | Fill Forms      | Receiver Details   | GSTR-1 Summary                    | S M S E-Mail e-File        | e Configuration                         |            | Client's State :                  | Haryana            | Login to Por |
|------------------------------|-------------------|-----------------|--------------------|-----------------------------------|----------------------------|-----------------------------------------|------------|-----------------------------------|--------------------|--------------|
|                              | All Invoices      | B2B             | B2C Large          | B2C Small                         | Cr/Dr Note (Reg)           | Cr/Dr Note (UnReg)                      | Export     | Adv. Receipt                      | Adv. Receipt       | : Adjustment |
| Return «                     | NIL Rated Supply  | Docs            |                    |                                   |                            |                                         |            | HSN/SAC Summary                   | Cr/Dr Note (Un     | nReg)        |
|                              |                   |                 |                    | Cr./Dr.                           | Note (Unregi               | stered) Amendi                          | mend       |                                   | ingle Mutiple      | 1            |
|                              |                   |                 |                    |                                   | ·····                      |                                         |            |                                   | Multiple           |              |
|                              | Section *         |                 | dit Debit Notes 👻  | Receiver Name *                   | M & B ENGINEERI            |                                         |            | _                                 |                    |              |
| GSTR3                        | Section           | CIE             | alic Debic Notes • | POS*                              | Uttar Pradesh              | IG LIMITED                              |            | <ul> <li>Supply Type *</li> </ul> | INTER CTATE        |              |
| GSTR3B                       | Cr. (Dr. N        | ete Ne X        | 785                |                                   | 05/12/2017                 | Naka Tura S                             | Debit Mete | Taxable Value                     | 2587-              | 42.00        |
| GSTR4                        | Cr./Dr. N         |                 | 311137.26          | Note Date *                       |                            | Note Type *                             | Debit Note | I axable Value                    | 2367               | 42.00        |
| Master                       | Invoice V         |                 |                    | Reason of Note "                  | Post sale discount<br>9764 | Dete 8                                  | 05/12/2017 | •<br>                             | T Regime Cr/Dr Not |              |
| Client                       | UR Type           | B2<br>Note No * | 785                | Invoice No *<br>Revised Note Date |                            | Invoice Date *     Revised Invoice No * | 9764       | Invoice Date *                    | 05/12/2017         |              |
| Bill                         | Revised in        | Note No         | 705                | Revised Note Date                 | 10/03/2010                 | Revised invoice No                      | 5704       | TUADICE Date                      | 03/12/2017         |              |
|                              |                   |                 |                    |                                   |                            |                                         |            |                                   |                    |              |
| e-Way Bill                   |                   |                 |                    |                                   |                            |                                         |            |                                   |                    |              |
| Registration                 |                   |                 |                    |                                   |                            |                                         |            | Taxable Value                     | 258742.            |              |
| GST Return                   |                   |                 |                    |                                   |                            | Rate                                    | 5.00 👻     | IGST Amount                       | 8409.              | .12          |
| User                         |                   |                 |                    |                                   |                            | CGST Rate                               | 0.000 -    | CGST Amount                       | 0.                 | .00          |
|                              |                   |                 |                    |                                   |                            | SGST Rate                               | 0.000 👻    | SGST Amount                       | 0.                 | .00          |
|                              |                   |                 |                    |                                   |                            | CESS Rate                               | 17.00 👻    | CESS Amount                       | 43986.             | .14          |
|                              |                   |                 |                    |                                   |                            | Diff. Rate                              | 65.00 -    | Total Tax                         | 52395.             | .26          |
| BackUp                       |                   |                 |                    |                                   |                            |                                         |            | Total Amount                      | 311137.            | .26          |
| Whats New                    |                   |                 |                    |                                   |                            | $\frown$                                |            |                                   |                    |              |
|                              |                   |                 |                    |                                   |                            | Click on Save                           |            |                                   |                    |              |
| Help                         |                   |                 |                    |                                   |                            | Button                                  |            |                                   |                    |              |
|                              |                   |                 |                    |                                   |                            |                                         |            |                                   |                    |              |
|                              |                   |                 |                    |                                   |                            | Save 📄 Modif                            | y Clear    | 🖌 Property                        | 🛐 Help             | 📲 Exit       |

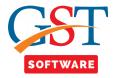

#### Adv. Receipt

- Select the Adv. Receipt tab from the drop-down menu.
- Here you have to select the financial year, month and the client from the drop-down list. After that click on add button.

| Gen GST Ver 2.18.03.09 (2017)               |                  |                  |                            |                    |                  |                          |             |               |              | - P               |
|---------------------------------------------|------------------|------------------|----------------------------|--------------------|------------------|--------------------------|-------------|---------------|--------------|-------------------|
| Gen GST Ver 2.18.03.09 (2017) Client Dash I | Board Fill Forms | Receiver Details | GSTR-1 Summary             | / SMS E-Mail e     | -File Configurat | tion                     | Clien       | t's State : F | laryana      | Login to Port     |
| All Invoice:                                | 8 828            | B2C Large        | B2C Small                  | Cr/Dr Note (Reg)   | Cr/Dr Note       | (UnReg) Expo             | rt Adv.     | Receipt       | Adv. Receipt | Adjustment        |
| SST Return                                  | pply Docs        |                  |                            |                    |                  |                          | HSN/SAC     | C Summary     | Adv. Reciept |                   |
| GSTR1                                       |                  |                  |                            | Adv. Reciev        | ed ( Ameno       | ded )                    |             |               |              |                   |
| Selec                                       | t Year Period    |                  | Month Client N             |                    |                  |                          | GST No      |               |              |                   |
| 2017                                        | 18 🔻 Monthly     | / 👻 Februa       | ry 👻 SATISH                | ENTERPRISES (SATIS | H KUAMR MARWAH   | HA)                      | 06AAWPM7234 | Q1ZQ          | -            |                   |
| GSTR3B S No                                 | POS              | Supply Type      | Tax Amount<br>Rate Recieve | t IGST<br>d Amount |                  | GST CESS<br>nount Amount | Total Tax   | Total Amo     | unt (Orig.)  | Period<br>(Orig.) |
| GSTR4 - 1 Harva                             | ina              | INTRA STATE      | 5.00 346                   | 7.00 0.00          | 86.68            | 86.68 381.37             | 554.73      | 402           | 1.73 2017-18 | December          |
| Master                                      |                  |                  |                            |                    |                  |                          |             |               |              |                   |
| 💈 Client                                    |                  |                  |                            |                    |                  |                          |             |               |              |                   |
| 🚔 Bill                                      |                  |                  |                            |                    |                  |                          |             |               |              |                   |
| 🖳 e-Way Bill                                |                  |                  |                            |                    |                  |                          |             |               |              |                   |
| Registration                                |                  |                  |                            |                    |                  |                          |             |               |              |                   |
| GST GST Return                              |                  |                  |                            |                    |                  |                          |             |               |              |                   |
| 🤽 User                                      |                  |                  |                            |                    |                  |                          |             |               |              |                   |
| 😂 Log                                       |                  |                  |                            |                    |                  |                          |             |               |              |                   |
| 🔬 Settings                                  |                  |                  |                            |                    |                  |                          |             |               |              |                   |
| BackUp                                      |                  |                  |                            |                    |                  |                          |             |               |              |                   |
| Whats New                                   |                  |                  |                            |                    | (m)              |                          |             |               |              |                   |
| 🥮 Help                                      |                  |                  |                            |                    | Click<br>Add B   |                          |             |               |              |                   |
| More Services                               |                  |                  |                            |                    |                  |                          |             |               |              |                   |
| 2018)                                       |                  |                  |                            |                    | Add              | Modify                   | X Delete    | Log           | 🛐 Help       | 📲 Exit            |
|                                             |                  |                  |                            |                    |                  |                          |             |               |              |                   |

• A new panel will be opened where the user has to click on Search POS button as shown below.

| GST Ver 2.18.03.09 (2017) Clien                                                      | nt Dash Board   | Fill Forms | Receiver Details | GSTR-1 Summary | / SMS E-Mail     | e-File Configur | ation     |        | Client's State  | : Haryana 📃 🔒     | gin to Po |
|--------------------------------------------------------------------------------------|-----------------|------------|------------------|----------------|------------------|-----------------|-----------|--------|-----------------|-------------------|-----------|
|                                                                                      | All Invoices    | B2B        | B2C Large        | B2C Small      | Cr/Dr Note (Reg) | Cr/Dr No        | e (UnReg) | Export | Adv. Receipt    | Adv. Receipt Adju | stment    |
| Return «                                                                             | IL Rated Supply | Docs       |                  |                |                  |                 |           |        | HSN/SAC Summary | Adv. Reciept      |           |
| GSTR1                                                                                | Search POS      |            |                  |                | Adv.R            | ecieved Lis     | t         |        |                 |                   |           |
| GSTR2                                                                                | Selected POS :  |            |                  |                |                  |                 |           | Am     | endmend Effect  | o Effect 🔹        |           |
| A CSTD2                                                                              | No Tax          | Taxable An | nount IGS        | T Amount       | CGST Amount      | SGST Amount     | CESS A    | nount  | Total Tax       | Total Amount      |           |
| 🔩 GSTR3B                                                                             | Kate            |            |                  |                |                  |                 |           |        |                 |                   |           |
| 🔩 GSTR4 🚽                                                                            |                 |            |                  |                |                  |                 |           |        |                 |                   |           |
| Master                                                                               |                 |            |                  |                |                  |                 |           |        |                 |                   |           |
| Client                                                                               |                 |            |                  |                |                  |                 |           |        |                 |                   |           |
| Bill                                                                                 |                 |            |                  |                |                  |                 |           |        |                 |                   |           |
|                                                                                      |                 |            |                  |                |                  |                 |           |        |                 |                   |           |
| e-Way Bill                                                                           |                 |            |                  |                |                  |                 |           |        |                 |                   |           |
| e-Way Bill Registration                                                              |                 |            |                  |                |                  |                 |           |        |                 |                   |           |
|                                                                                      |                 |            |                  |                |                  |                 |           |        |                 |                   |           |
| Registration                                                                         |                 |            |                  |                |                  |                 |           |        |                 |                   |           |
| Registration<br>GST Return                                                           |                 |            |                  |                |                  |                 |           |        |                 |                   |           |
| Registration GST Return User                                                         |                 |            |                  |                |                  |                 |           |        |                 |                   |           |
| Registration<br>GST Return<br>User<br>Log                                            |                 |            |                  |                |                  |                 |           |        |                 |                   |           |
| Registration<br>GST Return<br>User<br>Log<br>Settings                                |                 |            |                  |                |                  |                 |           |        |                 |                   |           |
| Registration<br>GST Return<br>User<br>Log<br>Settings<br>BackUp                      |                 |            |                  |                |                  |                 |           |        |                 |                   |           |
| Registration<br>GST Return<br>User<br>Log<br>Settings<br>BackUp<br>Whats New         |                 |            |                  |                |                  |                 |           |        |                 |                   |           |
| Registration<br>GST Return<br>User<br>Log<br>Settings<br>BackUp<br>Whats New<br>Help |                 |            |                  |                |                  |                 |           |        | Save Amendm     | rend <b>Exit</b>  | ]         |

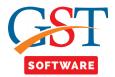

| Gen GST Ver 2.18.03.09 (2017)           | Client Dash Board | Fill Forms F | Receiver Details | GSTR-1 Summary | SMS E-Mail e-File          | Configuration    |              | Client's    | s State : Haryana | Login to Por      |
|-----------------------------------------|-------------------|--------------|------------------|----------------|----------------------------|------------------|--------------|-------------|-------------------|-------------------|
|                                         | All Invoices      | B2B          | B2C Large        | B2C Small      | Cr/Dr Note (Reg)           | Cr/Dr Note (UnRe | eg) Export   | t Adv. Re   | eceipt Adv. R     | eceipt Adjustment |
| ST Return «                             | NIL Rated Supply  | Docs         |                  |                | •                          |                  |              | HSN/SAC S   | Summary Adv. Reci | ept               |
| GSTR1                                   | Search POS        |              |                  |                | Adv.Recie                  | ved List         |              |             |                   |                   |
| GSTR2                                   |                   | eriod        | Select Month     |                |                            |                  | GST No       |             |                   |                   |
|                                         | 2017-18 V         | Ionthly      | ▼ February       | SATISH ENTERPR | ISES (SATISH KUAMR M       | IARWAHA)         | - 06AAWPM723 | 4Q1ZQ       | -                 |                   |
|                                         | 5 No Tax<br>Rate  |              | POS              | Supply Type    | Taxable Amount             | IGST Amount      | CGST Amount  | SGST Amount | CESS Amount       | Total Tax         |
| 🗝 😌 GSTR4 🔍 👻                           | 1 5.00 Har        | yana         |                  | INTRA STATE    | 3467.00                    | 0.00             | 86.68        | 86.68       | 381.37            | 554.              |
| Master                                  |                   |              |                  |                |                            |                  |              |             |                   |                   |
| Client                                  |                   |              |                  |                |                            |                  |              |             |                   |                   |
| Bill                                    |                   |              |                  |                |                            |                  |              |             |                   |                   |
| e-Way Bill                              |                   |              |                  |                |                            |                  |              |             |                   |                   |
| Registration                            |                   |              |                  |                |                            |                  |              |             |                   |                   |
| T GST Return                            |                   |              |                  |                |                            |                  |              |             |                   |                   |
| 🤽 User                                  |                   |              |                  |                |                            |                  |              |             |                   |                   |
|                                         |                   |              |                  |                |                            |                  |              |             |                   |                   |
| Log                                     |                   |              |                  |                |                            |                  |              |             |                   |                   |
|                                         |                   |              |                  |                |                            |                  |              |             |                   |                   |
| Settings                                |                   |              |                  |                |                            |                  |              |             |                   |                   |
| Settings                                |                   |              |                  |                | Click on Sal               | lect             |              |             |                   |                   |
| Settings<br>BackUp                      |                   |              |                  |                | Click on Sel<br>For Amendr |                  |              |             |                   |                   |
| Settings<br>BackUp<br>Whats New         | <u> </u>          |              |                  | 111            |                            |                  |              |             |                   |                   |
| Settings<br>BackUp<br>Whats New<br>Help | <u>د [</u>        |              |                  |                | For Amendr                 | nend             |              |             |                   | Canc              |

• A new panel will be opened where user can add the new entries after that click on Save amendment button as shown below.

| Gen GST Ver 2.18.03.09 (2017)                                                            | Client [ | Dash Board | Fill Forms Re  | eceiver Deta | ails   GSTR-1 Summ | ary SMS E-Mail  | e-File Configurati | on            | Client's State :      | Haryana Log       | gin to Port |
|------------------------------------------------------------------------------------------|----------|------------|----------------|--------------|--------------------|-----------------|--------------------|---------------|-----------------------|-------------------|-------------|
|                                                                                          | All 1    | invoices   | B2B            | B2C Large    | B2C Small          | Cr/Dr Note (Reg | ) Cr/Dr Note (l    | UnReg) Export | Adv. Receipt          | Adv. Receipt Adju | stment      |
| GST Return «                                                                             | NIL Ra   | ted Supply | Docs           |              |                    |                 |                    |               | HSN/SAC Summary       | Adv. Reciept      |             |
| GSTR1                                                                                    |          | Search POS |                |              |                    | Adv.R           | ecieved List       |               |                       |                   |             |
|                                                                                          | Solor    | ed POS · H | aryana ( INTRA | STATE )      |                    |                 |                    |               | Amendmend Effect No I | Effect 👻          |             |
| GSTR2A                                                                                   |          | Тах        |                |              |                    |                 |                    |               |                       | Lineer .          |             |
| GSTR3                                                                                    | 5 No     | Rate       | Taxable Amo    | ount         | IGST Amount        | CGST Amount     | SGST Amount        | CESS Amount   | Total Tax             | Total Amount      |             |
|                                                                                          | 1        | 0.00       |                |              |                    |                 |                    |               |                       |                   |             |
|                                                                                          | 2        | 0.25       |                |              |                    |                 |                    |               |                       |                   |             |
| 1 Master                                                                                 | 3        | 3.00       |                | 3467.00      | 0.00               | 86.68           | 86.68              | 381.37        | 554.73                | 402               | 1 72        |
| 3 Client                                                                                 | 5        | 12.00      |                | 3407.00      | 0.00               | 00.00           | 00.00              | 301.37        | 554.75                | 402               | 1.75        |
| 📦 Bill                                                                                   | 6        | 18.00      |                |              |                    |                 |                    |               |                       |                   |             |
| e-Way Bill                                                                               | 7        | 28.00      |                |              |                    |                 |                    |               |                       |                   |             |
| Registration                                                                             |          |            |                |              |                    |                 |                    |               |                       |                   |             |
|                                                                                          |          |            |                |              |                    |                 |                    |               |                       |                   |             |
|                                                                                          |          |            |                |              |                    |                 |                    |               |                       |                   |             |
|                                                                                          |          |            |                |              |                    |                 |                    |               |                       |                   |             |
| GST GST Return                                                                           |          |            |                |              |                    |                 |                    |               |                       |                   |             |
|                                                                                          |          |            |                |              |                    |                 |                    |               |                       |                   |             |
| Log                                                                                      |          |            |                |              |                    |                 |                    |               |                       |                   |             |
| Log<br>Settings                                                                          |          |            |                |              |                    |                 |                    |               |                       |                   |             |
| Log<br>Settings<br>BackUp                                                                |          |            |                |              |                    |                 |                    |               |                       | _                 |             |
| User<br>Cog<br>Settings<br>BackUp<br>Whats New                                           |          |            |                |              |                    |                 |                    |               | Click on Sa           | ave               |             |
| Log<br>Settings<br>BackUp<br>Whats New<br>Help                                           |          |            |                |              |                    |                 |                    |               | Amendme               |                   |             |
| User       Log       Settings       BackUp       Whats New       Hep       More Services |          |            |                |              |                    |                 |                    |               | Amendme<br>Button     | nd                |             |
| Log<br>Settings<br>BackUp<br>Whats New<br>Help                                           |          |            |                |              |                    |                 |                    |               | Amendme               | nd                |             |
| Luser<br>Log<br>Settings<br>BackUp<br>Whats New<br>Help<br>More Services                 |          |            |                |              |                    |                 |                    |               | Amendme<br>Button     | nd                |             |

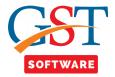

# Adv. Receipt Adjustment

- Select the Adv. Receipt Adjustment tab from the drop-down menu.
- Here you have to select the financial year, month and the client from the drop-down list. After that click on add button.

|                                                        |             | · · · · ·  |             | GSTR-1 Summary              |                  |               |                     |         | Client's State   |              | Login to Por        |
|--------------------------------------------------------|-------------|------------|-------------|-----------------------------|------------------|---------------|---------------------|---------|------------------|--------------|---------------------|
|                                                        | ll Invoices | B2B        | B2C Large   | B2C Small                   | Cr/Dr Note (Reg) | Cr/Dr No      | ote (UnReg)         | Export  | Adv. Receipt     | _            | ipt Adjustment      |
| T Return « NIL R                                       | ated Supply | Docs       |             |                             |                  |               |                     |         | HSN/SAC Summary  | Adv. Reciept | Adjustment          |
|                                                        |             |            |             | A                           | dv. Recieve      | d Adj. ( Ar   | nended )            |         |                  |              |                     |
|                                                        | Select Year | ×          |             | Month Client Na             |                  |               |                     | GST     |                  | _            |                     |
| CSTR3                                                  | 2017-18     | ✓ Monthi   | y 👻 Februa  | ry 👻 SATISH E               | ENTERPRISES (SAT | SH KUAMR MARV | /AHA)               | ▼ 06AA  | WPM7234Q1ZQ      | <b>.</b>     |                     |
| GSTR3B S No                                            | P           | 05         | Supply Type | Tax Amount<br>Rate Adjusted | IGST<br>Amount   | CGST          | SGST<br>Amount      | CESS To | tal Tax Total Ar | mount Year   | Period<br>) (Orig.) |
|                                                        | Dadra & Nag | jar Haveli |             | 5.00 989:                   |                  | 0.00          | 0.00                | 1236.88 | 1731.63 11       | 626.63 2017- |                     |
| Master                                                 |             |            |             |                             |                  |               |                     |         |                  |              |                     |
| Client                                                 |             |            |             |                             |                  |               |                     |         |                  |              |                     |
| Bill                                                   |             |            |             |                             |                  |               |                     |         |                  |              |                     |
| e-Way Bill<br>Registration                             |             |            |             |                             |                  |               |                     |         |                  |              |                     |
| Registration                                           |             |            |             |                             |                  |               |                     |         |                  |              |                     |
|                                                        |             |            |             |                             |                  |               |                     |         |                  |              |                     |
| GST Return                                             |             |            |             |                             |                  |               |                     |         |                  |              |                     |
| GST Return                                             |             |            |             |                             |                  |               |                     |         |                  |              |                     |
|                                                        |             |            |             |                             |                  |               |                     |         |                  |              |                     |
| User                                                   |             |            |             |                             |                  |               |                     |         |                  |              |                     |
| User<br>Log                                            |             |            |             |                             |                  |               |                     |         |                  |              |                     |
| User<br>Log<br>Settings                                |             |            |             |                             |                  |               | ck On Add           |         |                  |              |                     |
| User<br>Log<br>Settings<br>BackUp                      |             |            |             |                             |                  |               | ck On Add<br>Button | )       |                  |              |                     |
| User<br>Log<br>Settings<br>BackUp<br>Whats New         |             |            |             |                             |                  |               |                     | )       |                  |              |                     |
| User<br>Log<br>Settings<br>BackUp<br>Whats New<br>Help |             |            |             |                             |                  |               | Button              |         | lete Log         | Help         | <b>Exit</b>         |

• A new panel will be opened where the user has to click on Search POS button as shown below.

| Gen GST Ver 2.18.03.09 (2017) Cli                                                                  | ient Dash Board  | Fill Forms  | Receiver Details | GSTR-1 Summary | / SMS E-Mail e   | File Configurat | tion     |        | Client's State :    | Haryana Login to F      |
|----------------------------------------------------------------------------------------------------|------------------|-------------|------------------|----------------|------------------|-----------------|----------|--------|---------------------|-------------------------|
|                                                                                                    | All Invoices     | B2B         | B2C Large        | B2C Small      | Cr/Dr Note (Reg) | Cr/Dr Note      | (UnReg)  | Export | Adv. Receipt        | Adv. Receipt Adjustment |
|                                                                                                    | NIL Rated Supply | Docs        |                  |                |                  |                 |          |        | HSN/SAC Summary     | Adv. Reciept Adjustment |
| GSTR1                                                                                              | 🔍 Search POS     |             |                  | ļ              | Adv.Recieved     | Adjustme        | nt List  |        |                     |                         |
| GSTR2                                                                                              | Selected POS :   |             |                  |                |                  |                 |          | Am     | endmend Effect No I | Effect 👻                |
| GSTR3                                                                                              | 5 No Tax<br>Rate | Taxable An  | acupt ICC        | T Amount (     | GST Amount       | SGST Amount     | CESS Am  | ount   | Total Tax           | Total Amount            |
| GSTR3B                                                                                             | S NO Rate        | Taxable All | 100111 103       |                |                  | SGST Allount    | CL35 All | iount  | Total Tax           | Total Amount            |
|                                                                                                    |                  |             |                  |                |                  |                 |          |        |                     |                         |
| Master                                                                                             |                  |             |                  |                |                  |                 |          |        |                     |                         |
| Client                                                                                             |                  |             |                  |                |                  |                 |          |        |                     |                         |
| Bill                                                                                               |                  |             |                  |                |                  |                 |          |        |                     |                         |
|                                                                                                    |                  |             |                  |                |                  |                 |          |        |                     |                         |
|                                                                                                    |                  |             |                  |                |                  |                 |          |        |                     |                         |
|                                                                                                    |                  |             |                  |                |                  |                 |          |        |                     |                         |
| e-Way Bill<br>Registration                                                                         |                  |             |                  |                |                  |                 |          |        |                     |                         |
| e-Way Bill<br>Registration<br>GST Return                                                           |                  |             |                  |                |                  |                 |          |        |                     |                         |
| e-Way Bill<br>Registration<br>GST Return<br>User                                                   |                  |             |                  |                |                  |                 |          |        |                     |                         |
| e-Way Bill<br>Registration<br>GST Return<br>User                                                   |                  |             |                  |                |                  |                 |          |        |                     |                         |
| e-Way Bill<br>Registration<br>GST Return<br>User<br>Log                                            |                  |             |                  |                |                  |                 |          |        |                     |                         |
| e-Way Bill<br>Registration<br>GST Return<br>User<br>Log                                            |                  |             |                  |                |                  |                 |          |        |                     |                         |
| e-Way Bill<br>Registration<br>GST Return<br>User<br>Log<br>Settings<br>BackUp                      |                  |             |                  |                |                  |                 |          |        |                     |                         |
| e-Way Bill<br>Registration<br>GST Return<br>User<br>Log<br>Settings<br>BackUp<br>Whats New         |                  |             |                  |                |                  |                 |          |        |                     |                         |
| e-Way Bill<br>Registration<br>GST Return<br>User<br>Log<br>Settings<br>BackUp<br>Whats New<br>Help |                  |             |                  |                |                  |                 |          |        |                     |                         |
| e-Way Bill<br>Registration<br>GST Return<br>User<br>Log<br>Settings<br>BackUp<br>Whats New<br>Help |                  |             |                  |                |                  |                 |          |        | Save Amendme        | nd) Exit                |

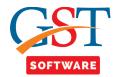

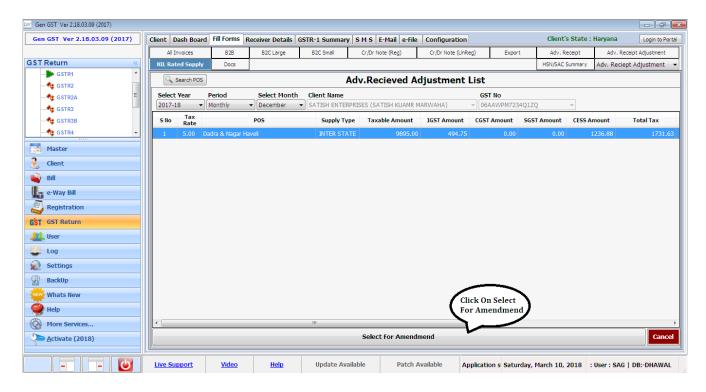

• A new panel will be opened where user can add the new entries after that click on Save amendment button as shown below.

| ININ Rated Supply       Dos         ININ Rated Supply       Dos         Adv.Recieved Adjustment List         Seleced POS: Dadra Hagar Haveli (INTER STATE )         Seleced POS: Dadra Hagar Haveli (INTER STATE )         Seleced POS: Dadra Hagar Haveli (INTER STATE )         Maendmend Effect Ino Effect         O Colspan="4">O Colspan="4">O Colspan="4"O Colspan="4">O Colspan="4"O Colspan="4"O Colspan="4">O Colspan="4"O Colspan="4"O Co |                                              | Client | Dash Board | Fill Forms  | Receiver Details | GSTR-1 Summa | ry SMS E-Mail   | e-File Configurati | ion           | Client's State :   | Haryana Login to       |
|----------------------------------------------------------------------------------------------------|----------------------------------------------|--------|------------|-------------|------------------|--------------|-----------------|--------------------|---------------|--------------------|------------------------|
| G GSTR1       Control       Adv.Recieved Adjustment List         Serie GSTR2A       Serie GSTR2A       Amendmend Effect Deffect         Serie GSTR2A       Serie GSTR2A       Amendmend Effect Deffect         Serie GSTR2A       Serie GSTR2A       Amendmend Effect Deffect         Serie GSTR2A       Serie GSTR2A       Amendmend Effect Deffect         Serie GSTR2A       Serie GSTR2A       Serie GSTR2A         Serie GSTR2A       Serie GSTR2A       Serie GSTR2A         Client       Serie GSTR2A       Serie GSTR2A         Bill       Serie GSTR2A       Serie GSTR2A         Serie GSTR2A       Serie GSTR2A       Serie GSTR2A         Serie GSTR2A       Serie GSTR2A       Serie GSTR2A         Serie GSTR2A       Serie GSTR2A       Serie GSTR2A         Serie GSTR2A       Serie GSTR2A       Serie GSTR2A         Serie GSTR2A       Serie GSTR2A       Serie GSTR2A         Serie GSTR2A       Serie GSTR2A       Serie GSTR2A         Serie GSTR2A       Serie GSTR2A       Serie GSTR2A         Serie GSTR2A       Serie GSTR2A       Serie GSTR2A         Serie GSTR2A       Serie GSTR2A       Serie GSTR2A         Serie GSTR2A       Serie GSTR2A       Serie GSTR2A         Serie GSTR2A                                                                                                    |                                              | All 1  | nvoices    | B2B         | B2C Large        | B2C Small    | Cr/Dr Note (Reg | ) Cr/Dr Note (     | UnReg) Export | Adv. Receipt       | Adv. Receipt Adjustmer |
| Strice       Castral Hager Havel ( INTER STATE )       Amendmend Effect Not Effect         Strice       Strice        Strice <t< td=""><td>ST Return «</td><td>NIL Ra</td><td>ted Supply</td><td>Docs</td><td></td><td></td><td></td><td>•</td><td>•</td><td>HSN/SAC Summary</td><td>Adv. Reciept Adjustmer</td></t<>                                                                                                    | ST Return «                                  | NIL Ra | ted Supply | Docs        |                  |              |                 | •                  | •             | HSN/SAC Summary    | Adv. Reciept Adjustmer |
| Still2   Still2    Still2   Still2   Still2   Still2   Still2   Still2   Still2   Still2   Still2   Still2   Still2   Still2   Still2   Still2   Still2   Still2   Still2   Still2   Stil                                                                                                    | -                                            |        | Search POS |             |                  |              | Adv.Recieve     | ed Adjustmer       | nt List       |                    |                        |
| Source       Source                                                                                                    |                                              | Solo   | od BOE · D | dra Nagar I | Hawali / INTER S |              |                 | <b>,</b>           |               | Amondmond Effort   | Effort                 |
| Status         Rate         Instant         Rate         Instant         Rate         Instant         Rate         Instant         Instant <td>· ·</td> <td></td> <td></td> <td>-</td> <td>-</td> <td>iait)</td> <td></td> <td></td> <td></td> <td></td> <td></td>                                                                                                    | · ·                                          |        |            | -           | -                | iait)        |                 |                    |               |                    |                        |
| I 0.00       I 0.00                                                                                                    | · · · · · · · · · · · · · · · · · · ·        | 5 No   |            | Taxable Ar  | mount IC         | GST Amount   | CGST Amount     | SGST Amount        | CESS Amount   | Total Tax          | Total Amount           |
| 2       0.23                                                                                                    | •                                            |        |            |             |                  |              |                 |                    |               |                    |                        |
| 4       5.00       9995.00       494.75       0.00       0.00       1236.88       1731.63       11626         6       18.00                                                                                                    |                                              |        |            |             |                  |              |                 |                    |               |                    |                        |
| Clent   Bil   a-Way Bil   a-Way Bil   a-Way Bil   7   2.00   05T Return   2.03   3 Settings   BackUp   Whats New   Help                                                                                                    |                                              |        |            |             | 0005.00          | 404.75       | 0.00            | 0.00               | 1006.00       | 1721.62            | 11626 62               |
| Bill   e-Way Bill   Registration   1 567 Return   0 557 Return   2 Log   Settings   BackUp   BackUp   Whats New   Help                                                                                                    | Client                                       |        |            |             | 9895.00          | 494.75       | 0.00            | 0.00               | 1230.00       | 1731.03            | 11020.03               |
| Registration         T GST Return         User         Log         Settings         BackUp         Help                                                                                                    | Bill                                         |        |            |             |                  |              |                 |                    |               |                    |                        |
| Registration       GST Return       User       Log       Settings       BackUp       Whats New       Help                                                                                                    | - e-Way Bill                                 | 7      | 28.00      |             |                  |              |                 |                    |               |                    |                        |
| GST Return         User         Log         Settings         BackUp         BackUp         Help                                                                                                    | Pagistration                                 |        |            |             |                  |              |                 |                    |               |                    |                        |
| Luser<br>Luog<br>Settings<br>BackUp<br>BackUp<br>Help<br>Help                                                                                                    |                                              |        |            |             |                  |              |                 |                    |               |                    |                        |
| Log<br>Settings<br>BackUp<br>Whats New<br>Help<br>Lick On Save<br>Amendmend                                                                                                    |                                              |        |            |             |                  |              |                 |                    |               |                    |                        |
| Settings<br>BackUp<br>Whats New<br>Help                                                                                                    | Luser                                        |        |            |             |                  |              |                 |                    |               |                    |                        |
| BackUp<br>Whats New<br>Help                                                                                                    | 🛃 Log                                        |        |            |             |                  |              |                 |                    |               |                    |                        |
| Whats New Click On Save Amendmend                                                                                                    |                                              |        |            |             |                  |              |                 |                    |               |                    |                        |
| Whats New Click On Save Amendmend                                                                                                    | Settings                                     |        |            |             |                  |              |                 |                    |               |                    |                        |
| Help Click On Save                                                                                                    |                                              | 10     |            |             |                  |              |                 |                    |               |                    |                        |
| Amendmend                                                                                                    | BackUp                                       |        |            |             |                  |              |                 |                    |               |                    |                        |
|                                                                                                    | BackUp<br>Whats New                          |        |            |             |                  |              |                 |                    |               |                    |                        |
|                                                                                                    | BackUp<br>Whats New<br>Help                  |        |            |             |                  |              |                 |                    |               |                    |                        |
| Activate (2018)                                                                                                    | BackUp<br>Whats New<br>Help<br>More Services |        |            |             |                  |              |                 |                    |               | Amendmer<br>Button | nd                     |